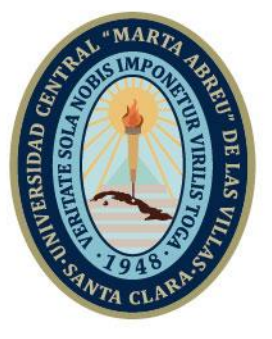

**UCLV** 

**Universidad Central** 

"Marta Abreu" de Las Villas

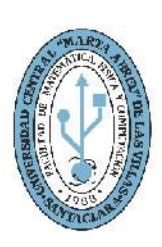

**MFC Facultad de Matemática Física y Computación** 

# **Departamento de Computación**

**Ingeniería Informática**

# **Trabajo de Diploma**

# **Título: Sitio web para telecentro SaguaVisión**

**Autor**: Kevin Alex Cabrera Piñeiro

**Tutores**: Lic. Claudia Rodríguez Rodríguez

Lic. José Miguel Pérez Diaz

Santa Clara, Cuba, noviembre 2021 Copyright©UCLV

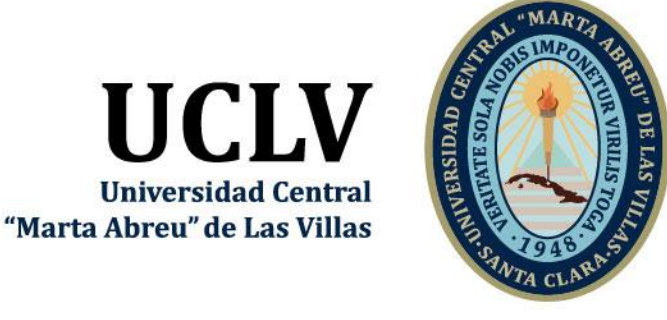

**UCLV** 

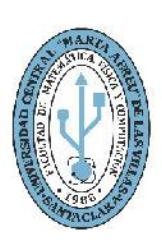

**MFC Facultad de Matemática Física y Computación** 

# **Computation Department**

**Informatics Engineering**

# **DIPLOMA THESIS**

# **WEB SITE FOR SAGUAVISION´S TELEVISION STATION**

**Author**: Kevin Alex Cabrera Piñeiro

**Mentors**: Lic. Claudia Rodríguez Rodríguez

Lic. José Miguel Pérez Diaz

Santa Clara, Cuba, November 2021 Copyright©UCLV

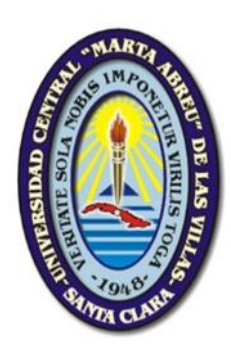

Hago constar que el presente trabajo fue realizado en la Universidad Central "Marta Abreu" de Las Villas como parte de la culminación de los estudios de la especialidad de Ciencia de la Computación, autorizando a que el mismo sea utilizado por la institución, para los fines que estime conveniente, tanto de forma parcial como total y que además no podrá ser presentado en eventos ni publicado sin la autorización de la Universidad.

Firma del autor

\_\_\_\_\_\_\_\_\_\_\_\_\_

Los abajo firmantes, certificamos que el presente trabajo ha sido realizado según acuerdos de la dirección de nuestro centro y el mismo cumple con los requisitos que debe tener un trabajo de esta envergadura referido a la temática señalada.

\_\_\_\_\_\_\_\_\_\_\_\_\_ \_\_\_\_\_\_\_\_\_\_\_\_\_\_\_\_\_\_\_\_

Firma del tutor Firma del jefe del Dpto

*Pensamiento*

# **PENSAMIENTO**

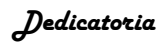

# **DEDICATORIA**

*Agradecimientos*

# **AGRADECIMIENTOS**

# **RESUMEN**

La televisión hoy se sirve del internet, pues ha comprobado que puede ser un recurso eficiente para convocar a la opinión pública. El telecentro SaguaVisión tiene la misión de satisfacer los intereses relacionados con la realidad inmediata de los televidentes y con la labor de cada territorio. Este desde el punto de vista administrativo y jurídico no posee una página web oficial, se tributa al telecentro Telecubanacán para publicar sus propias noticias en la red de redes. El proceso para publicar se torna muy difícil, en ocasiones desestimula a los reporteros en su labor. Se envían todos los trabajos realizados en la semana al web master del sitio de Telecubanacán para la revisión y publicación según el interés provincial o nacional. Los periodistas no sienten independencia en su trabajo para realizar publicaciones de cualquier temática. Este trabajo presenta una propuesta de un portal web en aras de posibilitar al telecentro SaguaVisión mayor visibilidad y puedan llegar hasta el espectador más aislado. Este tiene como objetivo desarrollar una plataforma web para la gestión de contenidos digitales que garanticen la visibilidad del Telecentro SaguaVisión con la publicación de materiales informativos. Se utilizaron las herramientas Laravel como framework para el desarrollo, Visual Paradigm para la ingeniería de software. PHP es el lenguaje principal de desarrollo y se siguió la metodología ágil SCRUM. Se obtuvo un sitio web que permite a los periodistas del telecentro tener un espacio para publicar noticias con facilidad y a la vez ganar visibilidad dentro de la comunidad.

**Palabras claves**: noticias, periodistas, publicaciones, sitio web, televisión.

# **ABSTRACT**

Television today uses the internet, as it has proven that it can be an efficient resource to convene public opinion. The SaguaVision telecentre has the mission of satisfying the interests related to the immediate reality of the viewers and to the work of each territory. From an administrative and legal point of view, it does not have an official website, it is paid to the Telecubanacan telecentre to publish its own news on the network of networks. The publishing process becomes very difficult, sometimes discouraging reporters from their work. All the works carried out during the week are sent to the web master of the Telecubanacan site for review and publication according to the provincial or national interest. Journalists do not feel independent in their work to make publications on any subject. This work presents a proposal for a web portal in order to allow the SaguaVision telecentre greater visibility and reach even the most isolated viewer. This aims to develop a web platform for the management of digital content that guarantees the visibility of the SaguaVision Telecentre with the publication of informative materials. Laravel tools were used as a framework for development, Visual Paradigm for software engineering. PHP is the main development language and the agile SCRUM methodology was followed. A website was obtained that allows telecentre journalists to have a space to publish news easily and at the same time gain visibility within the community.

**Keywords:** news, journalist, publication, web site, television.

# **Tabla de Contenidos**

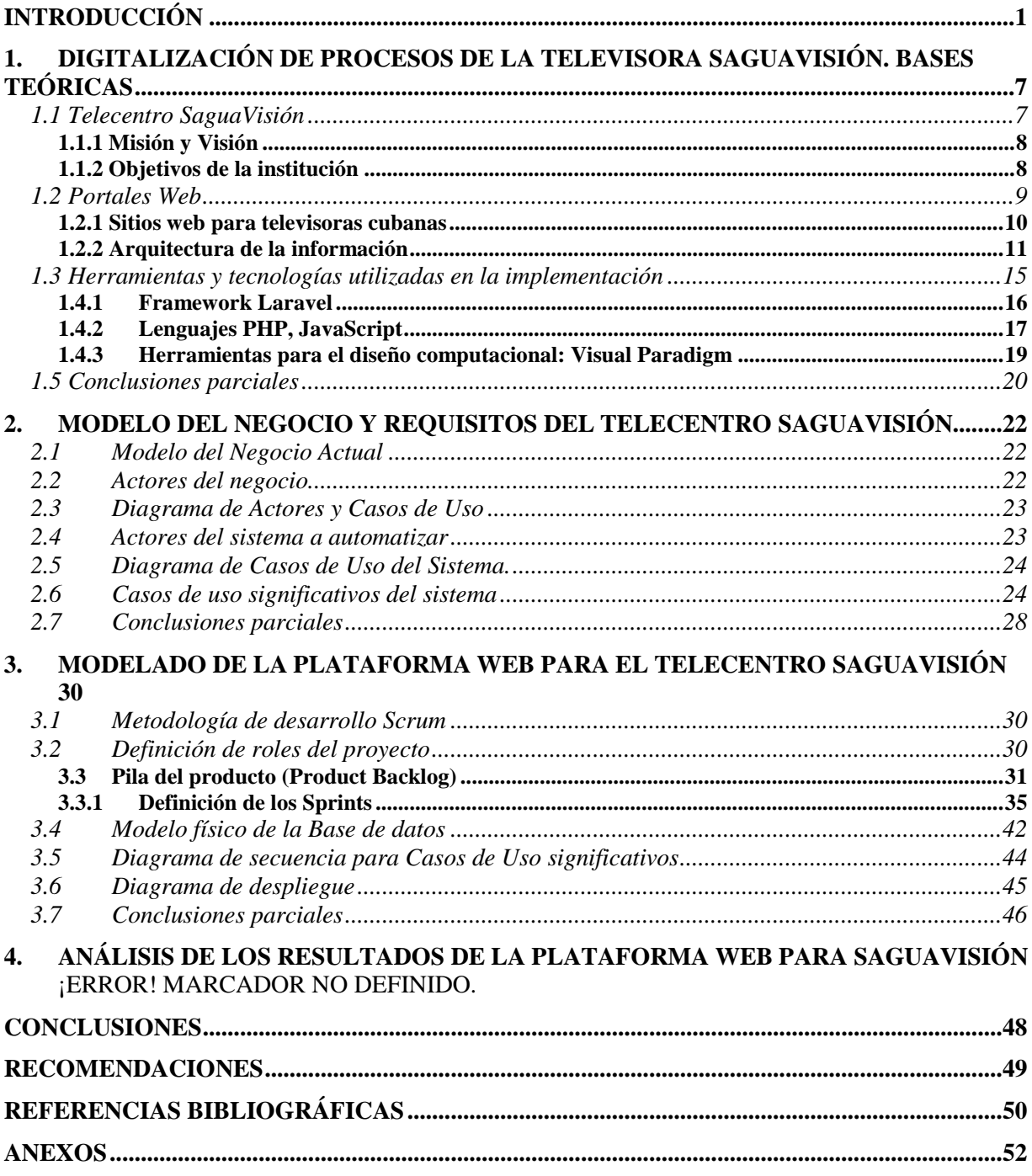

# **Lista de Figuras**

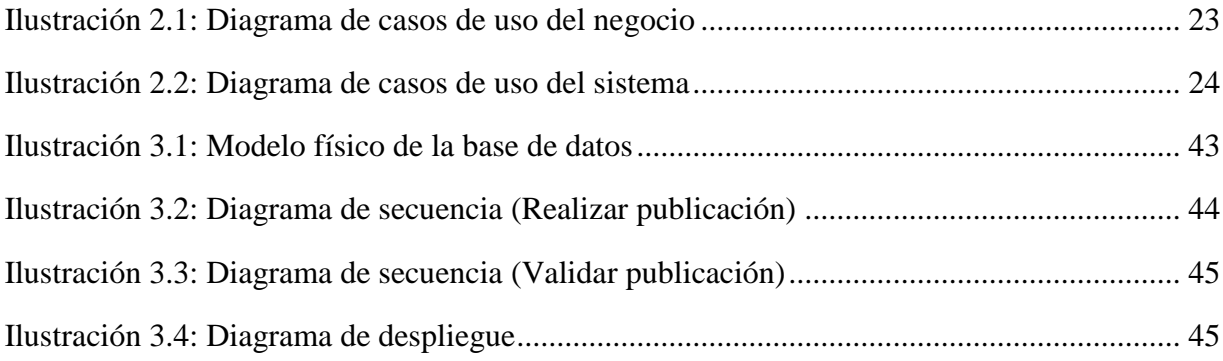

# **Lista de Tablas**

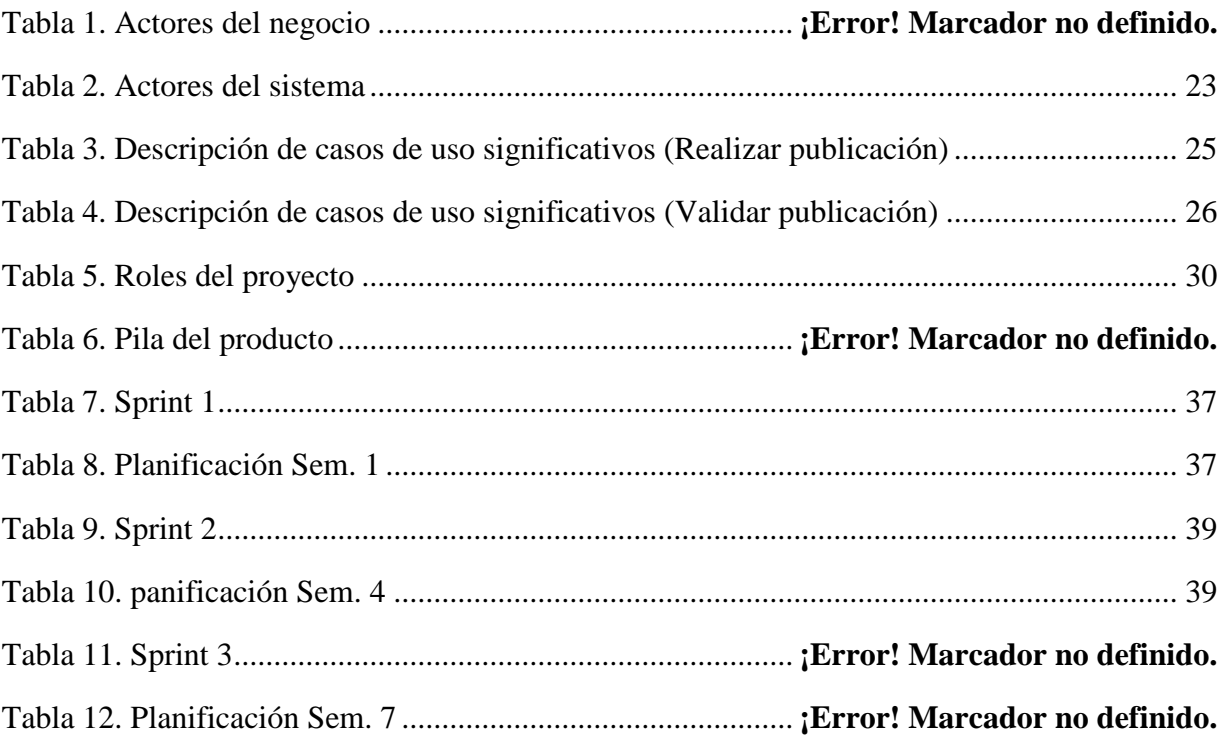

# INTRODUCCIÓN

# <span id="page-12-0"></span>**INTRODUCCIÓN**

"Una televisión hecha para la comunidad y por sus propios actores sociales"; ese pudiera ser un concepto urgente dentro de un fenómeno de la comunicación de masas muy estudiado. En verdad la novedad radica en ver su aplicación en cada contexto y mucho más en el de Cuba, donde los medios masivos de difusión que más se acercan a esta particularidad son los de alcance municipal y que en el caso de la televisión es una realidad reciente y apenas explorada (Veitía, 2007).

El teórico y comunicador José Ignacio López Vigil, las ha denominado como "televisoras comunitarias y ciudadanas". Para este autor "son empresas sociales dispuestas a cumplir con los aspectos legales, administrativos e impositivos exigidos. Son no gubernamentales porque no responden a intereses de partidos o gobiernos, aunque se relacionan con ellos. Son pluralistas e independientes. La defensa de los Derechos Humanos, la promoción de un desarrollo humano sostenible, la equidad de género, el respeto a las identidades étnicas, la preservación del medio ambiente, el protagonismo de los jóvenes, la protección de la niñez y de las personas de edad avanzada, la educación y la salud, así como la integración nacional y regional, constituyen prioridades de las televisoras comunitarias y ciudadanas" (López, 2001).

La televisión comunitaria constituye un instrumento de identidad cultural, de organización comunitaria y de desarrollo para los países. Como ya lo ha probado su antecesora, la radio comunitaria, debe ser sujeto y objeto del producto televisivo, un sujeto fabricado por y para los intereses de la comunidad.

El 5 de noviembre de 1984, los villaclareños materializaron la aspiración de contar con un canal de televisión local. Bautizado con el nombre de Telecubanacán, se convirtió en Centro Regional de Información del canal nacional Tele Rebelde para el territorio central de Cuba. Incluía a las provincias de Cienfuegos, Sancti Spíritus y Villa Clara.

A finales de la década del 90 y principios del año 2000, Telecubanacán pasó a ser una televisora de carácter local para la provincia de Villa Clara. Mantenía transmisiones diarias de lunes a viernes de 12 a 12 y 30 del mediodía, y de cinco a seis de la tarde.

El objetivo de cada uno de estos espacios es reflejar el acontecer del territorio villaclareño, su cultura y tradiciones, aunque no siempre se logre. Tienen como misión principal reflejar los procesos políticos y sociales del entorno para el cual trasmiten. Además, reportan para el resto del país a través de los Servicios Informativos de la Televisión Cubana los acontecimientos trascendentales.

La familia de la televisión villaclareña creció con la incorporación de los telecentros municipales, SaguaVisión para la ciudad de Sagua la Grande y CNTV (Centro Norte Televisión) para la ciudad costera de Caibarién y otro en la capital provincial, además existen once corresponsalías en los restantes municipios de la provincia.

El telecentro SaguaVisión tiene la misión de satisfacer los intereses relacionados con la realidad inmediata de los televidentes y con la labor de cada territorio. En su programación reflejan la vida de los cubanos residentes en las respectivas localidades. Entre las tareas también están las de promover y difundir sus valores en las diferentes esferas y garantizar su presencia en la televisión provincial y nacional, con materiales producidos en sus estudios.

La televisión ha encontrado un inesperado aliado en uno de los principales motores del desarrollo de Internet en los últimos años: las redes sociales y las nuevas formas de comunicación derivadas de estas. A través de las nuevas formas de comunicación, el telespectador ha podido comprobar su independencia frente a los medios al diseñar su propia parrilla de programación y experimentar su nueva faceta como productor-distribuidor de sus propios contenidos por internet.

Las capacidades de Internet hacen posible implantar un modelo de recepción activa más eficiente que la propia televisión, una fragmentación de los discursos útil para ajustar las líneas narrativas a las demandas específicas de la audiencia. De estas nuevas líneas narrativas son buen ejemplo los portales web o los video-blogs (Sequera Díaz, 2013).

Los portales web han jugado un papel crucial como medio informativo, social y comunicacional hasta el punto de la dependencia de ellos. Estos han permitido un avance de la globalización y la revolución de las comunicaciones interpersonal de manera exponencial, por lo cual se pretende destacar su importancia sobre la vida diaria de toda persona (Choquesillo Sanchez, 2012).

La televisión hoy se sirve de los blogs, ya que ha comprobado que pueden ser un recurso mucho más eficiente que ella misma para convocar a la opinión pública. En su estructura incluye un conjunto de información activa, a través de la cual es factible ordenar, observar y derivar las estructuras de argumentación mediante las cuales se ordena y plantea un discurso (Casas, 2010).

El telecentro SaguaVisión desde el punto de vista administrativo y jurídico no posee página web oficial, se tributa al telecentro Telecubanacán para publicar sus propias noticias en la red de redes. Hasta la fecha, solo se usa Twiter y Facebook, desde el año 2018 aproximadamente, con una plantilla de tres periodistas. Cuentan con una red de acceso a internet de pocas prestaciones, lo que limitan las publicaciones unido a la falta de computadoras y celulares.

El proceso para publicar se torna muy difícil debido a que demora mucho. Se envían todos los trabajos realizados en la semana al web master del sitio de Telecubanacán para que este lo revise y publique de acuerdo al interés provincial o nacional. Es sumamente engorroso y lento, en ocasiones desestimula a los reporteros en su labor. Cuesta mucho publicar videos, pero también existen limitaciones por no contar con un servidor profesional.

Debido a esto los propios periodistas utilizan sus redes sociales para informarle a los usuarios, alguna que otra noticia sobre la localidad que no sea tan importante como para solicitar la petición a la provincia. Los periodistas no sienten independencia en su trabajo para realizar publicaciones de cualquier temática. El telecentro debe poseer mayor visibilidad y llegar hasta el espectador más aislado.

Esta problemática descrita con antelación deriva el siguiente **Problema de Investigación**:

¿Cómo facilitar el proceso de publicación de información en el telecentro SaguaVisión?

A partir del problema planteado se propone el **Objetivo General** que dará solución al mismo: Desarrollar una plataforma web para la gestión de contenidos digitales que garanticen la visibilidad del Telecentro SaguaVisión con la publicación de materiales informativos.

Para facilitar el acercamiento al desarrollo del propósito general este queda distribuido en los siguientes **Objetivos Específicos**:

- 1. Identificar el contenido digital que se publica en el centro para la divulgación de la información, así como los procesos que se llevan a cabo.
- 2. Diseñar la base de datos para almacenar la información relativa a la publicación de los materiales (como noticias, videos, encuestas, etc.).
- 3. Implementar un espacio en forma de Blog para la publicación de contenidos informativos del día (como noticias, videos, encuestas etc.) logrando la visibilidad del centro.

Como pautas para el progreso de la investigación y lograr los objetivos específicos se dará respuesta a las siguientes **Preguntas de Investigación**:

- 1. ¿Cuáles son los contenidos digitales que se publican en el centro y los procesos que desarrollan?
- 2. ¿Cómo permitir la publicación de contenidos informativos que garantice la visibilidad del centro?
- 3. ¿Cuáles son las pruebas que permiten la validación del funcionamiento de la plataforma web?

# **Justificación de la Investigación**

La creación de este sitio web va a permitir a los trabajadores a tener un ambiente más cómodo de trabajo, ofreciéndole independencia del telecentro provincial y a la vez garantizando visibilidad, mientras que ayuda a los ciudadanos a identificarse con una página local.

# **Hipótesis de investigación**

Con la implementación de la plataforma web se facilitará la gestión de contenidos digitales del Telecentro SaguaVisión mediante la publicación de materiales informativos.

# **Estructura del documento**

En el capítulo 1 se hace referencia a la fundamentación teórica del trabajo, así como las tecnologías, herramientas y lenguajes de programación a emplear durante la construcción del software. Se fundamenta la metodología para el desarrollo de software utilizada como guía en la investigación.

En el capítulo 2 se explican los procesos del negocio a través de un modelo de negocio, y a partir de esto se comienza hacer el análisis del sistema a desarrollar. Además, se identifican los actores del negocio y se elabora el diagrama de casos de uso del negocio. Luego se describen los casos de uso más significativos del sistema, y se describen detalladamente.

En el capítulo 3 se hace la planificación del trabajo mediante la metodología ágil Scrum. Además, se presentas algunos diagramas de apoyo como los de secuencias asociados a los casos de uso más significativos.

El trabajo cuenta con referencias bibliográficas y anexos, también.

# CAPÍTULO 1: DIGITALIZACIÓN DE PROCESOS DE LA TELEVISORA SAGUAVISIÓN. BASES TEÓRICAS

# <span id="page-18-0"></span>**1. DIGITALIZACIÓN DE PROCESOS DE LA TELEVISORA SAGUAVISIÓN. BASES TEÓRICAS**

En este capítulo se realiza una descripción de la investigación que este trabajo apoya, así como los conceptos necesarios para su entendimiento y tecnologías para la implementación. Se hace un estudio sobre la arquitectura de la información que presentan algunos sitios de televisoras cubanas para tomar una base en el desarrollo del sitio para SaguaVisión.

### <span id="page-18-1"></span>*1.1 Telecentro SaguaVisión*

SaguaVisión surgió el 28 de enero de 2005 en condiciones experimentales debido a que no contaba con las condiciones técnicas diseñadas para toda una red de telecentros nacientes en el país. Se trataba de un proyecto al calor de la Batalla de Ideas, de fuerte contenido político, aunque lo hacía bajo el signo de los modelos de televisión y radio comunitarias propugnados por la moderna comunicación de masas y a la cual deseaba adherirse Cuba.

Este telecentro tiene la misión de satisfacer los intereses relacionados con la realidad inmediata de los televidentes y con la labor de cada territorio. En su programación reflejan la vida de los cubanos residentes en las respectivas localidades. Entre las tareas también están las de promover y difundir sus valores en las diferentes esferas y garantizar su presencia en la televisión provincial y nacional, con materiales producidos en sus estudios.

La televisión ha encontrado un inesperado aliado en uno de los principales motores del desarrollo de Internet en los últimos años: las redes sociales y las nuevas formas de comunicación derivadas de éstas. A través de estas nuevas formas de comunicación, "el telespectador ha podido comprobar su independencia frente a los medios al diseñar su propia parrilla de programación y experimentar su nueva faceta como productor-distribuidor de sus propios contenidos por internet. Las capacidades de Internet hacen posible implantar un modelo de recepción activa más eficiente que la propia televisión, una fragmentación de los discursos útil para ajustar las líneas narrativas a las demandas específicas de la audiencia. De estas nuevas líneas narrativas son buen ejemplo los portales web o los video-blogs (Sequera Díaz, 2013).

### *Capítulo 1. Digitalización de procesos de la televisora SaguaVisión. Bases Teóricas*

Los periodistas trabajan para el noticiero, que tiene frecuencia diaria. Y en ocasiones muy puntuales publican para algunos programas del canal. Generalmente se coordinan cuatro trabajos semanales por reporteros y se contrataron dos periodistas para que realicen las culturales y deportivas.

El telecentro desde el punto de vista administrativo y jurídico no posee página web oficial, solo se tributa al telecentro Telecubanacán. El proceso para publicar se torna muy difícil debido a que demora mucho, se envían todos los trabajos realizados en la semana al web master del sitio de Telecubanacán para que este lo revise y publique de acuerdo al interés provincial o nacional. Es sumamente engorroso y lento, en ocasiones desestimula a los reporteros en su labor. Cuesta mucho publicar videos, pero también existen limitaciones por no contar con un servidor profesional.

#### <span id="page-19-0"></span>**1.1.1 Misión y Visión**

**MISIÓN:** Son un espacio informativo, educativo y de entretenimiento que satisface los intereses de los diferentes públicos de la provincia de Villa Clara, en correspondencia con los principios de la Revolución Socialista.

**VISIÓN:** Son reconocidos en el territorio por los diferentes públicos como un equipo de trabajadores que actúan con alta profesionalidad, sentido humanístico y revolucionario, manteniendo las tradiciones e identidad nacional.

#### <span id="page-19-1"></span>**1.1.2 Objetivos de la institución**

- Incrementar la calidad en todas las áreas de la organización a partir del diseño e implementación de un Sistema de Gestión de la Calidad.
- Diseñar una parrilla de programación que satisfaga la mayor diversidad de intereses y expectativas de la teleaudiencia del territorio.
- Lograr mayor eficiencia y eficacia en el trabajo del Telecentro a partir de la Resolución 60/11 de Control Interno.
- Mantener la condición de Contabilidad de Referencia a nivel nacional.
- Crear y generalizar una cultura de I+D en todo el personal del Telecentro.
- Incrementar la profesionalidad y la competencia de los cuadros y trabajadores del Telecentro.
- Lograr implementar un sistema de investigación social que permita la retroalimentación del universo de los televidentes.

# <span id="page-20-0"></span>*1.2 Portales Web*

La era actual se distingue por grandes cambios que hacen que el conocimiento crezca a pasos acelerados. Los seres que la están viviendo son testigos de una profunda transformación. La sociedad está dejando de pertenecer a la era industrial y está pasando a otra marcada por las telecomunicaciones y el rápido procesamiento de la información. Esta nueva revolución está modificando las formas de vida, trabajo, actividades. Ello se debe a la incorporación de las Tecnologías de la Información y la Comunicación (TIC) (Moure and Pérez, 2016).

El impacto de Internet en los medios tradicionales ha propiciado el surgimiento y la transformación de diferentes espacios de comunicación asociados a la producción informativa. Los sitios web, herramientas que permiten una rápida actualización y fácil manejo, son cada vez más utilizados para la creación de contenidos periodísticos.

Las capacidades de Internet hacen posible implantar un modelo de recepción activa más eficiente que la propia televisión, una fragmentación de los discursos útil para ajustar las líneas narrativas a las demandas específicas de la audiencia. De estas nuevas líneas narrativas son buen ejemplo los portales web o los video-blogs (Sequera Díaz, 2013).

Un portal de Internet es un sitio web cuya característica fundamental es la de servir de puerta de entrada (única) para ofrecer al usuario, de forma fácil e integrada, el acceso a una serie de recursos y de servicios relacionados a un mismo tema. Incluye: enlaces, buscadores, foros, documentos, aplicaciones, compra electrónica, etc. Principalmente un portal en internet está dirigido a resolver necesidades de información específica de un tema en particular (Choquesillo Sanchez, 2012).

Los portales de Internet o web sites en el siglo XXI han jugado un papel crucial como medio informativo, social y comunicacional hasta el punto de la dependencia de ellos. Estos han permitido un avance de la globalización y la revolución de las comunicaciones interpersonal de manera exponencial, por lo cual se pretende destacar su importancia sobre la vida diaria de toda persona. La necesidad de estos ha llevado a estar "conectados" y en "línea" todo el tiempo. Gracias a los avances tecnológicos dados en la telefonía móvil, el Internet y otros medios, los sitios web ayudan a la proliferación y el avance de la comunicación permitiendo así un progreso y cambio del vida de las personas (Choquesillo Sanchez, 2012).

Los blogs son uno de los recursos más socorridos por los internautas hoy en día y junto con otros espacios de relación, se consideran uno de los más favorecidos por los interesados en participar en lo que hoy en día se considera la "red social" virtual (Casas, 2010).

La televisión hoy se sirve de los blogs, ya que ha comprobado que pueden ser un recurso mucho más eficiente que ella misma para convocar a la opinión pública. El blog es, por tanto, un fenómeno de interés que debe analizarse. En su estructura incluye un conjunto de información activa, a través de la cual es factible ordenar, observar y derivar las estructuras de argumentación mediante las cuales se ordena y plantea un discurso. También, dirigen la opinión a través de sugerir navegación relacionada. En ese sentido es de suma importancia entender que se trata de herramientas de formación de opinión sumamente útiles (Casas, 2010).

#### <span id="page-21-0"></span>**1.2.1 Sitios web para televisoras cubanas**

En lo que respecta a mezclar el internet con la televisión Cuba no se ha quedado atrás. A día de hoy se cuenta con casi un sitio web para cada televisora provincial, con el cual se llega al internauta mediante las noticias desarrolladas de una forma amena y entretenida.

Como marco de referencia se han tomado ejemplos de sitios de cada una de las regiones de Cuba para realizar el que ocupa en este trabajo. Se tuvo en cuenta la distribución de la información de cada página, los colores que se utilizan, la navegación y composición de páginas. Ejemplos de estos son:

Telepinar

El sitio Telepinar cuenta con una interfaz predominada por el color verde que representa a su provincia. La pantalla principal cuenta con tres columnas, una para las noticias más recientes, una para las noticias más populares y otra con las secciones de las redes sociales y otros enlaces. Tiene un menú en la parte superior donde divide las secciones de noticias de ciencia y tecnología, salud, programas de la televisora, videos etc. También cuenta con el buscador en la esquina derecha de este menú. Luego, se encuentran los diferentes tipos de noticias divididas, según el tipo (deportivas, culturales, etc.). Al final de la página cuenta con enlaces para la prensa nacional y local en el footer (Véase [Anexo 1\)](#page-63-1). Este sitio se puede encontrar en www.telepinar.cu.

Telecubanacán:

Al igual que el sitio de Pinar del Río este cuenta con el color naranja distintivo de la provincia de Villa Clara. Telecubanacán tiene en la parte superior de la página un carrusel con las efemérides del día. Luego aparece el logo seguido del menú de secciones de noticias provinciales, nacionales deportivas, culturales etc. Cuenta con dos columnas principales, una para las noticias y otras para los enlaces a otros sitios y blogs de periodistas. Al final en el footer cuenta con enlaces a los sitios de los telecentros de Cuba, así como sitios locales y otros sitios de interés nacional (Véase [Anexo 2\)](#page-63-2). Este sitio se puede encontrar en www.telecubanacan.icrt.cu.

Visión Tunera:

En el sitio de Las Tunas, al igual que Telepinar y Telecubanacán, se cuenta con el color verde distintivo de la provincia. El sitio presenta un menú horizontal para navegar en las secciones de noticias. Tiene tres columnas para las noticias, las cuales van cambiando su categoría a medida que se va dando scroll. Al final cuenta con un carrusel con las noticias recientes. (Véase [Anexo](#page-64-0)  [3\)](#page-64-0). Este sitio se puede visitar en www.visiontunera.icrt.cu

#### <span id="page-22-0"></span>**1.2.2 Arquitectura de la información**

Actualmente el incremento exponencial de todo tipo de documentos, unido a su necesidad de gestión, ha motivado lo que se conoce como Arquitectura de la Información (AI). Esta vertebra

### *Capítulo 1. Digitalización de procesos de la televisora SaguaVisión. Bases Teóricas*

los procesos de planificación y organización de los contenidos, como parte de la trayectoria que sigue un producto electrónico.

La AI está relacionada con dos elementos. Por un lado, con la forma en que están ordenados los contenidos de una página web; por otro lado, con el diseño de la navegación de la interfaz. Se trata de un concepto que está relacionado con la estructura a través de la cual se presenta la información que contiene una web, y cómo se accede a lo que se plasma en ella ('Miryam Rodríguez Barbero', 2015).

En este sentido se puede afirmar que es una disciplina que está en constante cambio, ya que "se enfrenta a nuevos retos tecnológicos y metodológicos, debido principalmente al carácter dinámico de la web, y la función principal de un arquitecto de la información es la clasificación, descripción y estructuración de la información con el fin de que el usuario pueda recuperarla, manejarla y comprenderla de manera sencilla" (Montero and Fernández, 2003).

La Arquitectura de la Información asegura que el contenido informativo y el diseño tengan la calidad requerida para de ese modo, lograr la plena satisfacción de los usuarios. La implementación de una arquitectura de información coherente no puede lograrse sin incorporar los elementos que determinan el mejor uso del sitio. Una información estructurada y coherente facilita, sin dudas, tanto su consulta como el proceso de asimilación e introducción en la práctica (Oca, 2004).

Sistemas de la arquitectura de la información:

A: Sistema de organización: Los esquemas de organización pueden ser:

- a) Esquemas exactos. Se definen como aquellos que dividen la información en grupos bien definidos y excluyentes. Esta división o clasificación de la información suele seguir en orden alfabético, cronológico o geográfico.
- b) Esquemas ambiguos. Aquellos que dividen la información en categorías que no tienen una definición exacta. Son difíciles de diseñar y de mantener, y también pueden ser dificultosos de usar. En este sentido, se puede clasificar por temas, por tareas, por audiencia o por metáfora.
- c) Esquemas híbridos. Usan dos o más tipos de clasificaciones. El mayor riesgo de esta tipología es que puede producir confusión en el usuario.
- B: Sistemas de navegación:
- a) Sistemas integrados se caracterizan porque forman parte de la estructura arquitectónica de las páginas que conforman la web y suministran información con la que el usuario puede orientarse. Estos a su vez pueden ser de tres tipos.

- Globales o constantes. Concebidos para estar presentes en todo momento, normalmente se presentan bajo la forma de una barra de navegación horizontal en la parte superior de cada una de las páginas. Ofrecen al usuario un sistema de orientación que le permite saber en todo momento donde se encuentra y a donde puede ir; suelen permitir el acceso a las páginas o los contenidos más importantes del sitio web.

- Locales. El sistema de navegación global se complementa con uno o más sistemas locales que permiten explorar áreas concretas. Normalmente están compuestos por una barra vertical de navegación que sirve para explorar una página concreta. Permite ver que es lo que hay cerca de la página visitada y a donde se puede ir desde ese contenido esa página visitable.

- Contextuales. Algunas relaciones entre contenidos no se ajustan a la organización jerárquica de la navegación local o global, dependen del contexto actual donde se encuentra el usuario. Este tipo de navegación permite completar la información que ofrece un contenido que se está visitando con la que aparece en otro recurso con el que se encuentra relacionado con un enlace o hipervínculo. Este tipo de sistemas de navegación ofrecen al usuario una forma de orientación que le permite saber que se encuentra relacionado con la página o el contenido que está visitando, adónde puede ir desde esa página y cómo o de qué modo puede acceder a esos nuevos contenidos complementarios.

b) Los sistemas complementarios no forman parte de la estructura de la página, sino que suelen ser páginas independientes y su función es que le usuario pueda orientarse. Entre ellos hay que distinguir entre:

- Mapas del sitio, que proporcionan una vista global de un sitio web.

- Índices alfabéticos, que permiten el acceso a los contenidos.

- Guías, basada en un trayecto secuencial adaptado al usuario y a la acción que se va a llevar a cabo.

C: Sistemas de etiquetado: formado por un conjunto de tags o etiquetas cuya función es la representación textual iconográfica del contenido que alberga el sitio web.

- a) Enlaces contextuales: los cuales se constituyen a partir de determinados fragmentos de la información contenida en el documento.
- b) Títulos que describen el contexto del texto. En el caso de los medios de comunicación, este elemento es clave, al estar presente en todos los documentos informativos que se difunden por parte del medio.
- c) Encabezamientos: que al igual que los titulares, tienen la misión de describir el contenido que les sigue cuando el usuario activa dicha etiqueta.
- d) Opciones de los sistemas de navegación: en este caso se hace referencia a los tags que configuran las opciones del propio sistema.
- e) Términos indexados, representados por las palabras clave y los encabezamientos que representan contenido a la hora de la búsqueda o de la navegación.

D: Sistema de búsqueda: Finalmente, el último de los elementos que integra la AI. Este modelo se centra estrictamente, en lo que ocurre mientras el usuario está interactuando y, por tanto, se omite el contexto de las necesidades informativas. Hay que contemplar cuatro situaciones de búsqueda.

- a) Ítem conocido: se sabe lo que se está buscando y cómo encontrarlo.
- b) Exploratoria: no se está seguro sobre qué es exactamente lo que se está buscando y se va perfilando en el propio proceso de búsqueda.
- c) Exhaustiva: la consulta pretende recuperar todo el material que existe sobre un tema en concreto.
- d) Re-búsquedas: cuando se quiere acceder de nuevo a informaciones útiles que habían sido encontradas con anterioridad.

El sitio para el telecentro SaguaVisión, de acuerdo a la arquitectura de la información anteriormente mencionada va a ser:

A: Sistema exacto (la información bien dividida en grupos y categorías): En el sitio va a estar dividida la información en secciones, las noticias, las listas, los quizzes, las encuestas y los videos. Cada uno va a tener su sección por separado y en la página principal se van a organizar por columnas.

B: Sistema de navegación global o constante: El sitio va a contar con una barra de navegación constante horizontal en la parte superior de la página. Esta le permitirá al usuario estar constantemente orientado.

C: Sistema de etiquetado con términos indexados: Cada publicación va a contar con sus respectivas etiquetas para ayudar a la navegación y a la búsqueda. Además, presenta títulos que describen el contexto del texto para ubicar al usuario. Asimismo, contiene encabezados que presentan una descripción inicial del contenido al usuario.

D: Sistema de búsqueda exhaustiva: La consulta va a recuperar toda la información que existe sobre el material en concreto.

# <span id="page-26-0"></span>*1.3 Herramientas y tecnologías utilizadas en la implementación*

Se describen las características necesarias en el proceso de selección de las tecnologías a utilizar en la solución propuesta y los beneficios que estas brindan para el desarrollo de aplicaciones Web.

#### **Metodología ágil Scrum**

Scrum es un proceso ágil para desarrollar software aplicado por primera vez por el ingeniero Ken Schwaber y el médico Jeff Sutherland en 1995, quienes afirman que el ciclo de vida definido por Scrum se incrementa, se repite y se caracteriza por ser muy adaptable. (Martínez, 2016)

En Scrum se realizan entregas parciales del producto final, ejecutadas en ciclos cortos y de duración fija llamados iteraciones. La duración, normalmente es de dos semanas; sin embargo, en algunos equipos pueden ser de tres y hasta cuatro semanas. Dichas entregas son priorizadas de acuerdo con el valor que aportan y a la prontitud con que se quieren obtener resultados, siendo fundamental la innovación, los cambios, la flexibilidad y la productividad (Martínez, 2016).

#### **1.4.1 Framework Laravel**

<span id="page-27-0"></span>Los frameworks poseen características que satisfacen en su gran mayoría a todos los programadores web según el estilo de desarrollo que deseen. Ahora bien, existen frameworks con todo tipo de características como la seguridad, robustez, facilidades de uso. Se tuvieron en cuenta sus rasgos más significativos para tener la claridad de aquellos que de manera más óptima le permite al desarrollador construir su aplicación web (Valtion teknillinen tutkimuskeskus. *et al.*, 2004).

#### **Laravel:**

Es un Framework de Código abierto para desarrollar aplicaciones web y servicios web con PHP 5. Su filosofía es desarrollar código PHP de forma elegante y simple. Fue creado en 2011 y actualmente está en continuo desarrollo. Este framework usa el paradigma Orientado a objetos, permite el uso del patrón Modelo-Vista-Controlador (MVC), Object Relational Mappings o en español Mapeadores de objetos relacionales (ORM). Gran parte de Laravel está formado por dependencias, especialmente de Symfony, esto implica que el desarrollo de Laravel dependa del desarrollo de sus dependencias. Laravel, propone en el desarrollo usar "Routes with closures" (rutas con cierres), en lugar de un MVC tradicional con el objetivo de hacer el código más claro. Aun así, permite el uso de MVC tradicional.

#### Ventajas

- Reducción de costos y tiempos en el desarrollo y mantenimiento.
- Curva de aprendizaje relativamente Baja (en comparación con otros framework PHP).
- Flexible y adaptable no solo al MVC Tradicional (Modelo vista controlador) sino que para reducir código propone usar "Routes with clousures" (rutas con cierres).
- Buena y abundante documentación sobre todo en el sitio oficial.
- Posee una amplia comunidad y foros.

# **1.4.2Lenguajes PHP, JavaScript**

<span id="page-28-0"></span>*PHP* (Hypertext Preprocessor) es un lenguaje de programación de uso general de código del lado del servidor originalmente diseñado para el desarrollo Web de contenido dinámico (Web, Smith and Fuentes, 2016). Es un lenguaje incrustado en HTML lo que significa que se combinan código PHP y HTML en un mismo archivo en un determinado servidor. Una de las principales razones de la popularidad de PHP como lenguaje de creación de scripts para web es su amplio soporte a diferentes bases de datos, facilitando que los desarrolladores creen sitios sustentados en bases de datos, y que se hagan nuevos prototipos de aplicaciones Web de manera rápida y eficiente sin demasiada complejidad (Eslava, 2013).

# Ventajas

- Es un lenguaje fácil de aprender.
- Soporta la orientación a objetos y utiliza un lenguaje multiplataforma.
- Puede conectarse con una gran cantidad de base de datos: MySQL, PostgreSQL, Oracle, MS SQL Serve.
- Es un lenguaje base que utilizan la mayoría de CMS o gestores de contenidos más extendidos como WordPress, PrestaShop, Drupal o Joomla.

# Desventajas

- El inconveniente es que el código fuente no pueda ser ocultado de una manera eficiente. La ofuscación es una técnica que puede dificultar la lectura del código y, en ciertos aspectos representa tiempos de ejecución.
- Si no lo configuras y/o proteges correctamente dejas abiertas muchas brechas de seguridad que a la larga tendrán problemas.
- Solo se ejecuta en un servidor y se necesita un servidor web para que funcione.

# *JavaScript*

Según (Flanagan, 2007), JavaScript es el lenguaje interpretado más utilizado, principalmente en la construcción de páginas Web, con una sintaxis muy semejante a Java y a C. Técnicamente, JavaScript es un lenguaje de programación interpretado, por lo que no es necesario compilar los programas para ejecutarlos. En otras palabras, los programas escritos con JavaScript se pueden probar directamente en cualquier navegador sin necesidad de procesos intermedios (Pérez,

# *Capítulo 1. Digitalización de procesos de la televisora SaguaVisión. Bases Teóricas*

2008). Es similar que PHP, aunque posee diferencias notables como, por ejemplo, los procesos de JavaScript se ejecutan del lado del cliente (en el navegador), y por tanto no implican intercambio de datos con el servidor (Mohedano, J., Saiz, J. M. y Salazar, 2012).

JavaScript permite hacer la página web más interactiva con sus numerosos diseños y efectos visuales. Se encuentra entre los cinco lenguajes de mayor crecimiento y demanda laboral. En un principio JavaScript solo era utilizado para la web, esto quiere decir que solo era ejecutado e interpretado por el navegador, pero en la actualidad lo podemos utilizar tanto en el front-end como el back-end, lo que lo hace aún más demandado.

Ventajas:

- Es un lenguaje muy sencillo.
- Es rápido, por lo tanto, tiende a ejecutar las funciones inmediatamente.
- Cuenta con múltiples opciones de efectos visuales.
- Es soportado por los navegadores más populares y es compatible con los dispositivos más modernos, incluyendo iPhone, móviles y PS3.
- Es muy versátil, puesto que es muy útil para desarrollar páginas dinámicas y aplicaciones web.
- Es multiplataforma, puede ser ejecutado de manera híbrida en cualquier sistema operativo móvil.
- Es el único lenguaje que permite trabajar modo FullStack (tanto back-end "lado del servidor" como front-end "lado del cliente") en cualquier tipo de desarrollo de programación.

Desventajas:

- En el front-end (lado del cliente) sus códigos son visibles, por lo tanto, pueden ser leídos por cualquier usuario.
- Tiende a introducir gran cantidad de fragmentos de código en los sitios web.
- No es compatible en todos los navegadores de manera uniforme.
- Los usuarios tienen la opción de desactivar JavaScript desde su navegador.

#### **1.4.3 Herramienta para el diseño computacional: Visual Paradigm**

<span id="page-30-0"></span>Visual Paradigm es una herramienta usada para el diseño de la solución computacional mediante el Lenguaje de Modelado Unificado (UML). Propicia un conjunto de ayudas para el desarrollo de programas informáticos, desde la planificación, pasando por el análisis y el diseño, hasta la generación del código fuente de los programas y la documentación. Esta herramienta brinda excelentes facilidades de interoperabilidad con otras aplicaciones. Se caracteriza por el uso de un lenguaje estándar común a todo el equipo de desarrollo. Esto facilita la comunicación y permite que varios desarrolladores trabajen a la vez viendo en tiempo real los cambios hechos por sus compañeros, según Abad Márquez (2014).

Se seleccionó Visual Paradigm for UML13 para el diseño de la solución computacional del sistema en cuestión, por ser usada comúnmente para la etapa de diseño de un software utilizando el Lenguaje de Modelado Unificado.

#### **1.4.4 MySQL como Sistema Gestor de Base de Datos**

Un Sistema de Gestión de Base de Datos (SGBD) es un software que permite administrar la información de las bases de datos. Es un tipo de software muy específico, dedicado a servir de interfaz entre la base de datos, el usuario y las aplicaciones que la utilizan. por tanto, cualquier operación que el usuario hace sobre la base de datos está controlada por el gestor.

MySQL es un sistema gestor de bases de datos (SGBD, DBMS por sus siglas en inglés) muy conocido y ampliamente usado por su simplicidad y notable rendimiento. Aunque carece de algunas características avanzadas disponibles en otros SGBD del mercado, es una opción atractiva tanto para aplicaciones comerciales, como de entretenimiento precisamente por su facilidad de uso y tiempo reducido de puesta en marcha. Esto y su libre distribución en Internet bajo licencia GPL (Licencia Pública General, General Public Licence en inglés) le otorgan como beneficios adicionales contar con un alto grado de estabilidad y un rápido desarrollo (Casillas Santillán, Gibert Ginestà and Pérez Mora, 2019).

La herramienta utilizada en este caso es el cliente mysql-client, que permite interactuar con un servidor MySQL (local o remoto) en modo texto. De este modo es posible realizar todos los

ejercicios sobre un servidor instalado localmente o, a través de Internet, sobre un servidor remoto.

PhpMyAdmin es una Interfaz Gráfica de Usuario (GUI) diseñado con el fin de administrar y gestionar un servidor de base de datos MySQL. También se define como una herramienta escrita en el lenguaje PHP al que se accede mediante páginas web que garantiza el control de las bases de datos con una interfaz sencilla e intuitiva a la vez que potente

# *1.5 Conclusiones parciales*

<span id="page-31-0"></span>En este capítulo quedaron reflejados los problemas que la empresa presenta y su manera de solucionarlos, así como los principales conceptos relacionados con el problema. Se seleccionó la metodología Scrum para la gestión del proyecto, planteando un seguimiento a través del monitoreo que permita una adaptación constante. Se seleccionó el framework Laravel para reducir costos y tiempos en el desarrollo y mantenimiento. También se seleccionaron los lenguajes para el desarrollo web principalmente PHP y JavaScript. Se estableció una arquitectura de la información a seguir para que el contenido informativo y el diseño tengan la calidad requerida y de ese modo, lograr la plena satisfacción de los usuarios.

# CAPÍTULO 2: MODELO DEL NEGOCIO Y REQUISISTOS DEL TELECENTRO SAGUAVISIÓN

# <span id="page-33-0"></span>**2. MODELO DEL NEGOCIO Y REQUISITOS DEL TELECENTRO SAGUAVISIÓN**

En este capítulo se analiza el estado del arte de la entidad antes de la implementación del sistema, se presentan los actores del negocio. Se establecen los principios metodológicos utilizados para el diseño y la solución computacional. Se crea el diagrama de casos de uso del negocio y del sistema y se definen los métodos más significativos.

# <span id="page-33-1"></span>*2.1Modelo del Negocio Actual*

Los periodistas del centro trabajan para el noticiero, el cual tiene frecuencia diaria y en ocasiones muy puntuales publican para algunos programas del canal. Generalmente se coordinan cuatro trabajos semanales por reporteros y se contratan dos periodistas para que realicen las noticias culturales y deportivas.

El telecentro desde el punto de vista administrativo y jurídico no posee una página web oficial, solo se tributa al telecentro Telecubanacán. El telecentro SaguaVisión envía semanalmente sus trabajos preparados al telecentro Telecubanacán, donde allí lo revisa el web master y decide si se publican o no de acuerdo al interés provincial o nacional. Este proceso se torna engorroso y lento, en ocasiones desestimula a los reporteros en su labor debido a la lentitud.

El telecentro también realiza sus labores en las redes sociales Facebook y Twitter, las cuales utilizan desde el año 2018 con muy pocas prestaciones. Las publicaciones se limitan debido a la falta de celulares y computadoras.

# <span id="page-33-2"></span>*2.2Actores del negocio*

Según Rosa Menéndez Mueras (2005), un actor del negocio representa a una persona o un grupo de personas que tenga relación indirecta con el proceso empresarial o caso de uso de negocio. La definición del actor externo de negocio depende del caso de uso de negocio que se esté analizando.

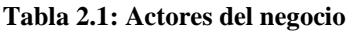

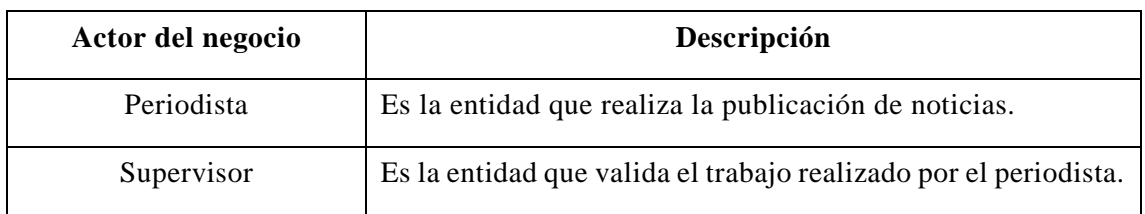

# <span id="page-34-0"></span>*2.3Diagrama de Actores y Casos de Uso*

Según Rosa Menéndez Mueras (2005), el diagrama de casos de uso del negocio muestra la relación existente entre un Caso de Uso del Negocio con los diferentes actores del negocio.

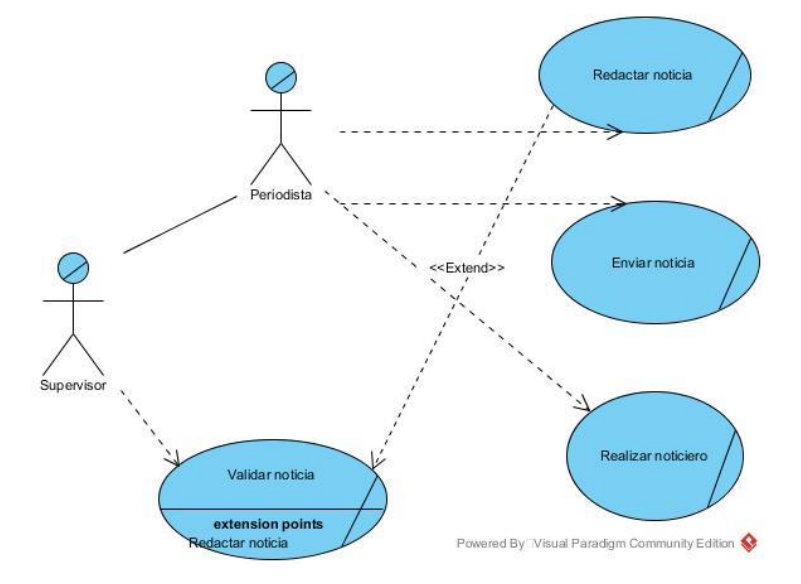

**Ilustración 2.1: Diagrama de casos de uso del negocio**

# <span id="page-34-3"></span><span id="page-34-2"></span><span id="page-34-1"></span>*2.4Actores del sistema a automatizar*

**Tabla 2.2: Actores del sistema**

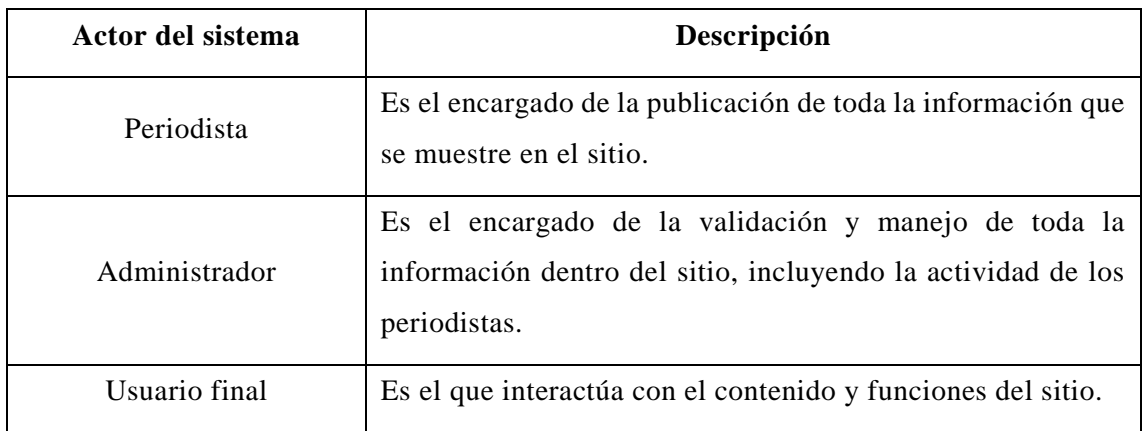

### <span id="page-35-0"></span>*2.5Diagrama de Casos de Uso del Sistema*

El diagrama de Actores y Casos de Uso es una especie de diagrama de comportamiento, define una notación gráfica para representar casos de uso llamado modelo de Casos de Uso. Modela la funcionalidad del sistema tal como la perciben los agentes externos, denominados actores, que interactúan con el sistema desde un punto de vista particular (García Holgado and García Peñalvo, 2017). Las tres relaciones principales entre los Casos de Uso son soportadas por el estándar UML, el cual describe la notación gráfica para esas relaciones (Beltrán Champa, 2018).

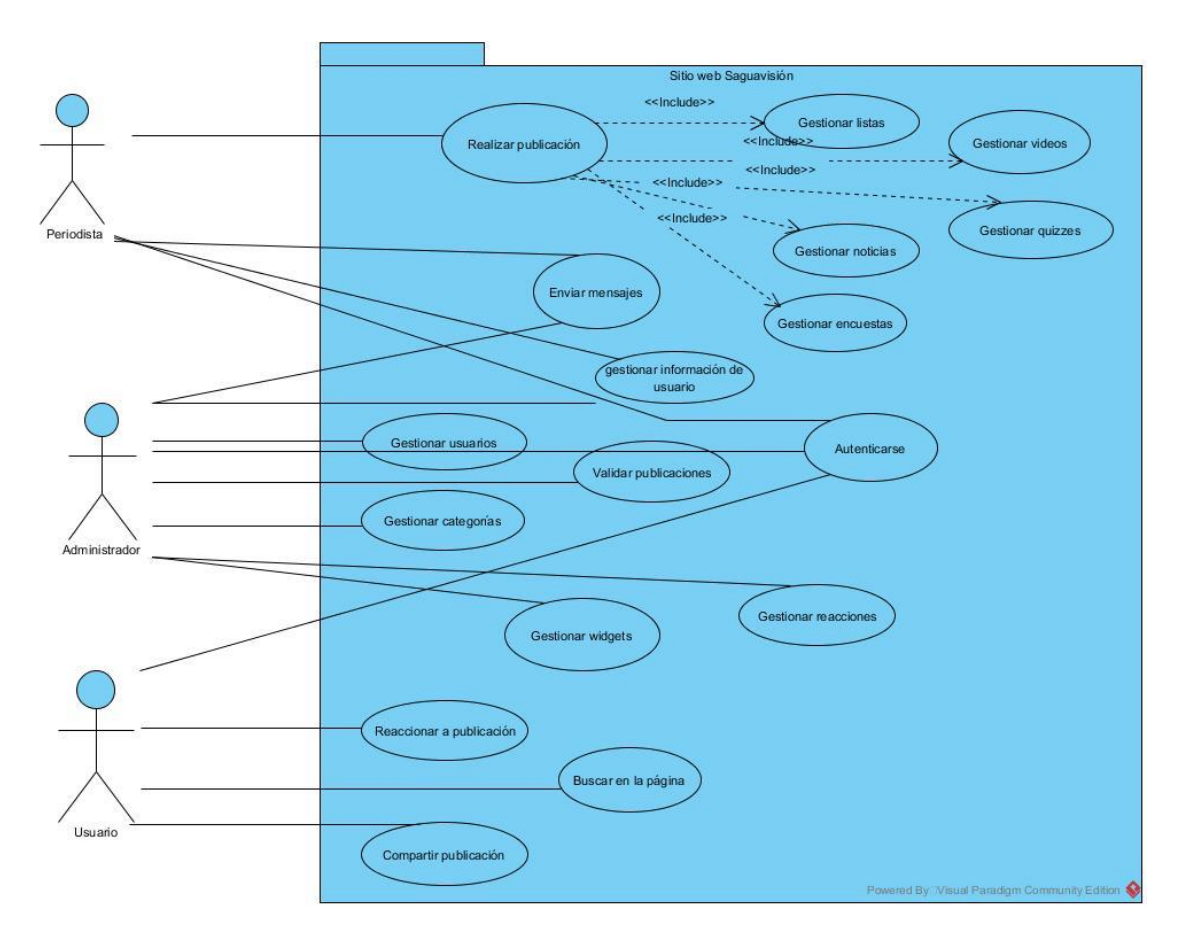

**Ilustración 2.2: Diagrama de casos de uso del sistema**

# <span id="page-35-2"></span><span id="page-35-1"></span>*2.6Casos de uso significativos del sistema*

El sistema presenta los siguientes Casos de uso significativos:

 **Realizar publicación:** Este caso de uso permite al periodista introducir los datos y crear la publicación que va a realizar en el sitio.

 **Validar publicación:** Este caso de uso permite al administrador validar la publicación realizada por el periodista para que pueda subirse al sitio.

Descripción de los casos de uso significativos del sistema:

<span id="page-36-0"></span>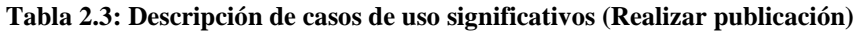

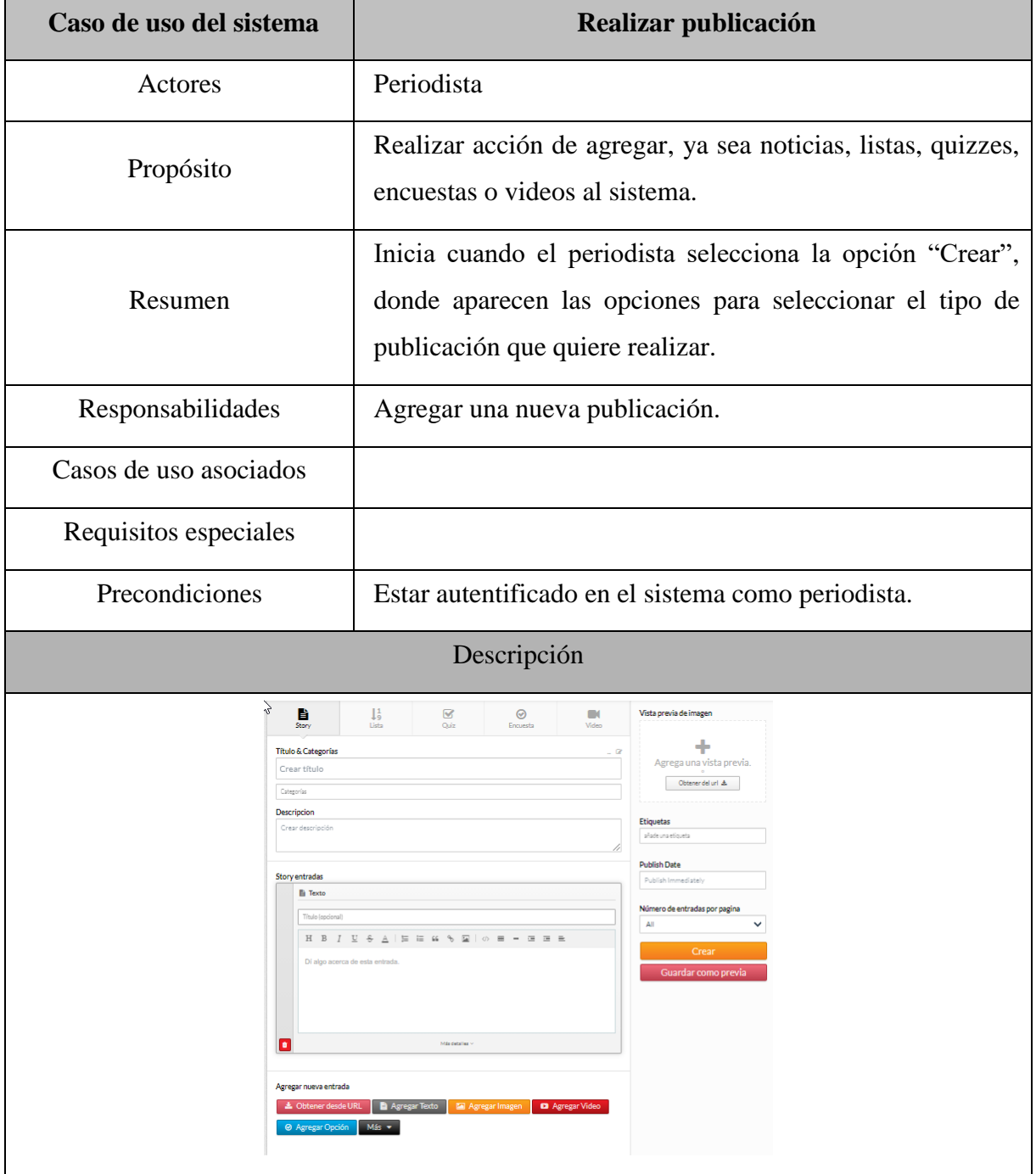

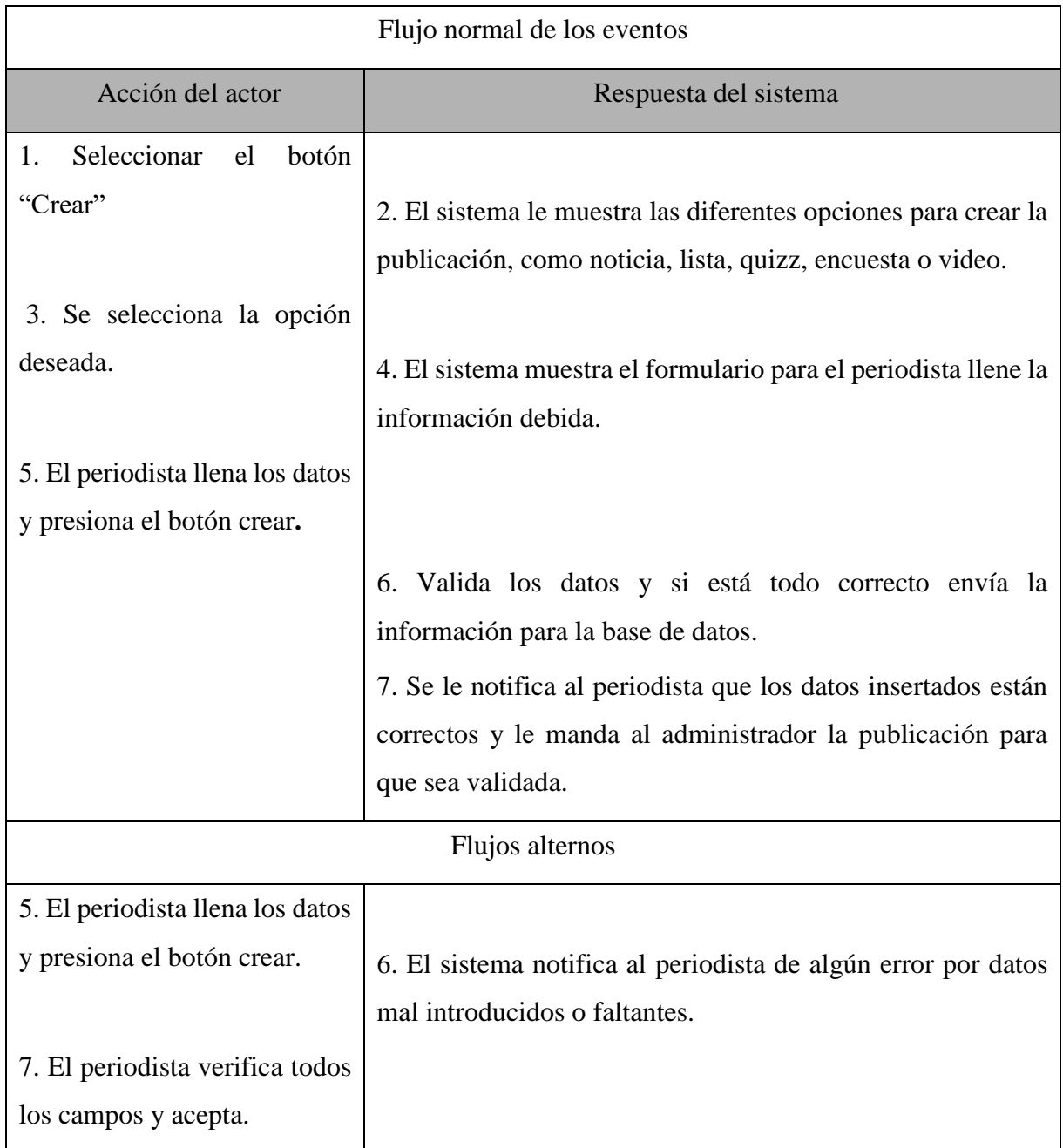

# <span id="page-37-0"></span>**Tabla 2.4: Descripción de casos de uso significativos (Validar publicación)**

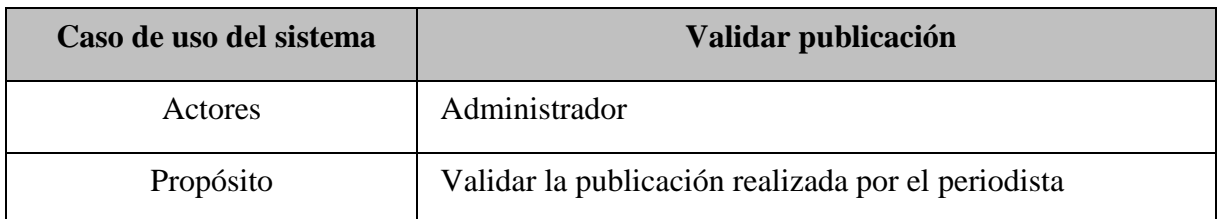

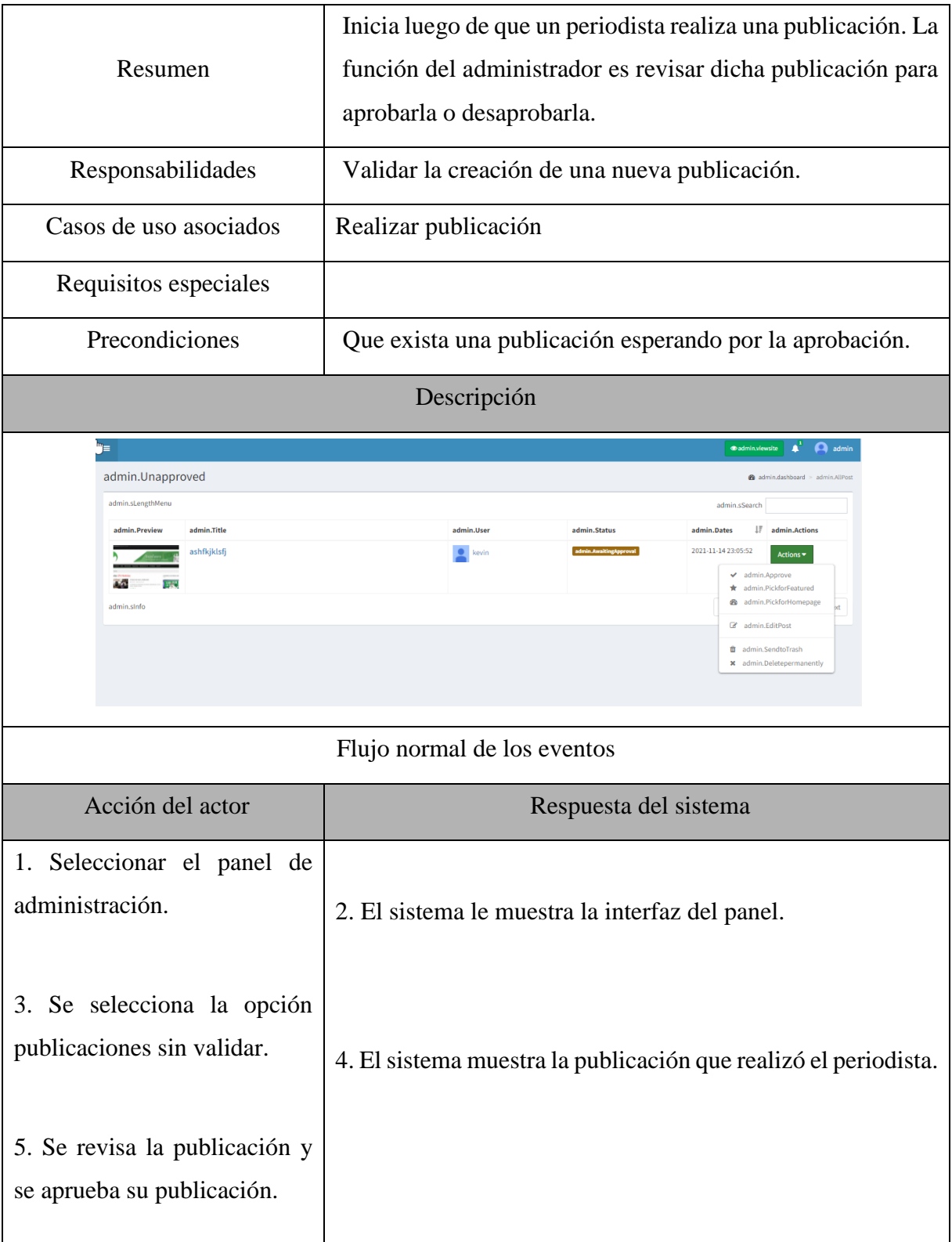

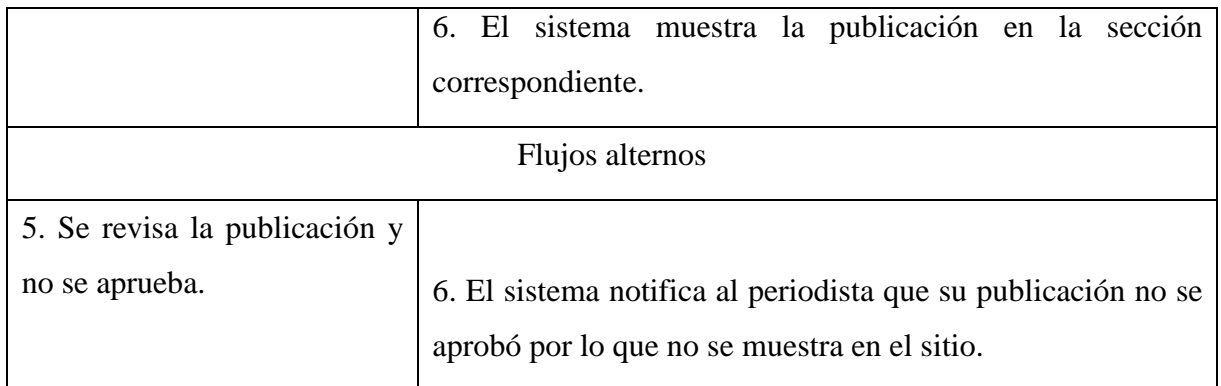

# <span id="page-39-0"></span>*2.7Conclusiones parciales*

A partir del estudio del negocio se determinó cómo se realiza el proceso de redacción y publicación de noticias. Además, se detectaron los actores presentes en dichos procesos: el periodista y el supervisor para con ello poder determinar los actores y casos de usos del sistema a automatizar. Los diagramas de casos de uso permitieron especificar el comportamiento del sistema y su interacción con los usuarios y ayudan a comprender mejor el sistema.

# CAPÍTULO 3: MODELADO DE LA PLATAFORMA WEB PARA EL TELECENTRO SAGUAVISIÓN

# <span id="page-41-0"></span>**3. MODELADO DE LA PLATAFORMA WEB PARA EL TELECENTRO SAGUAVISIÓN**

En este capítulo se aplica la metodología Scrum mediante la definición de los roles del proyecto y creando la pila del producto y la planificación de los Sprints. Luego se detallan los elementos más importantes del diseño de la base de datos y algunos diagramas característicos de la implementación.

# <span id="page-41-1"></span>*3.1Metodología de desarrollo Scrum*

Debido a las características del proyecto, fundamentalmente la necesidad de la interacción con el cliente y de lograr incrementos del software en tiempos máximos de cuatro semanas de trabajo se decide enfrentar el proyecto utilizando los principios de la metodología ágil Scrum, con sus artefactos y elementos de diseño de software con UML (Lenguaje de modelado Unificado).

# <span id="page-41-3"></span><span id="page-41-2"></span>*3.2Definición de roles del proyecto*

# **Tabla 3.1: Roles del proyecto**

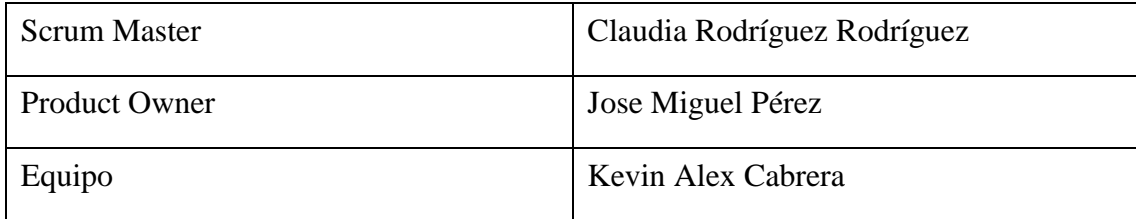

SCRUM MASTER: Se encargará de administrar el desarrollo del proyecto.

- Realizar la planificación de todas las actividades generales del proyecto.
- Asegurar que el proyecto se está llevando a cabo de acuerdo con las prácticas, valores y reglas de Scrum.
- Encontrar técnicas para gestionar la Lista de Producto de manera efectiva.

PRODUCT OWNER: Se encargará de crear la lista de funcionalidades del sistema, planificar el inicio de cada sprint y la revisión del producto al término de cada sprint para determinar si se cumplieron todas las funcionalidades.

EQUIPO: Las principales funciones son:

- Comprometerse al inicio de cada sprint desarrollar todas las funcionalidades en el tiempo determinado.
- Son responsables de entregar un producto a cada término del Sprint.

En el caso particular de este proyecto el equipo está compuesto por un miembro, pues solamente se cuenta con ella para enfrentar el desarrollo técnico del software. El rol de Scrum Master lo desempaña la tutora, y por otra parte está el cliente con un alto nivel de participación en cada incremento.

# <span id="page-42-0"></span>**3.3 Pila del producto (Product Backlog)**

En Scrum son artefactos fundamentales la pila del producto y la pila del sprint. La pila del producto se define como el conjunto de requisitos que debe cumplir el producto en su entrega. La pila del producto enumera todas las características, funcionalidades, requisitos, mejoras y correcciones que constituyen cambios a ser hechos sobre el producto para entregas futuras (Sutherland, 2016).

En la siguiente tabla se muestra la pila del producto, la cual está compuesta de todos los requisitos definidos para desarrollar el sistema.

En la tabla las columnas significan:

- ID: Un número que identifica al requisito y es único.
- Nombre: Tiene el nombre del requisito y se redacta similar a como se redacta un caso de uso.
- Importancia: Es un número que va a ir en orden descendente de acuerdo a la relevancia que tenga cada requisito.
- Descripción: Describe lo que desea hacer el actor del sistema.
- Criterio de validación: Se muestra cómo se validará la funcionalidad una vez implementada.

# **Tabla 3.2: Pila del producto**

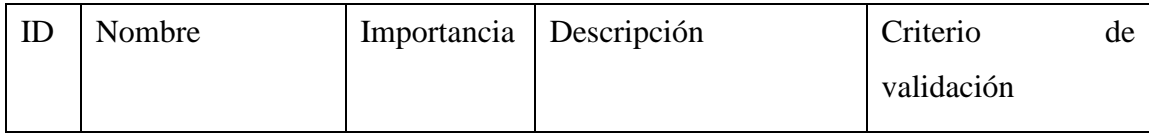

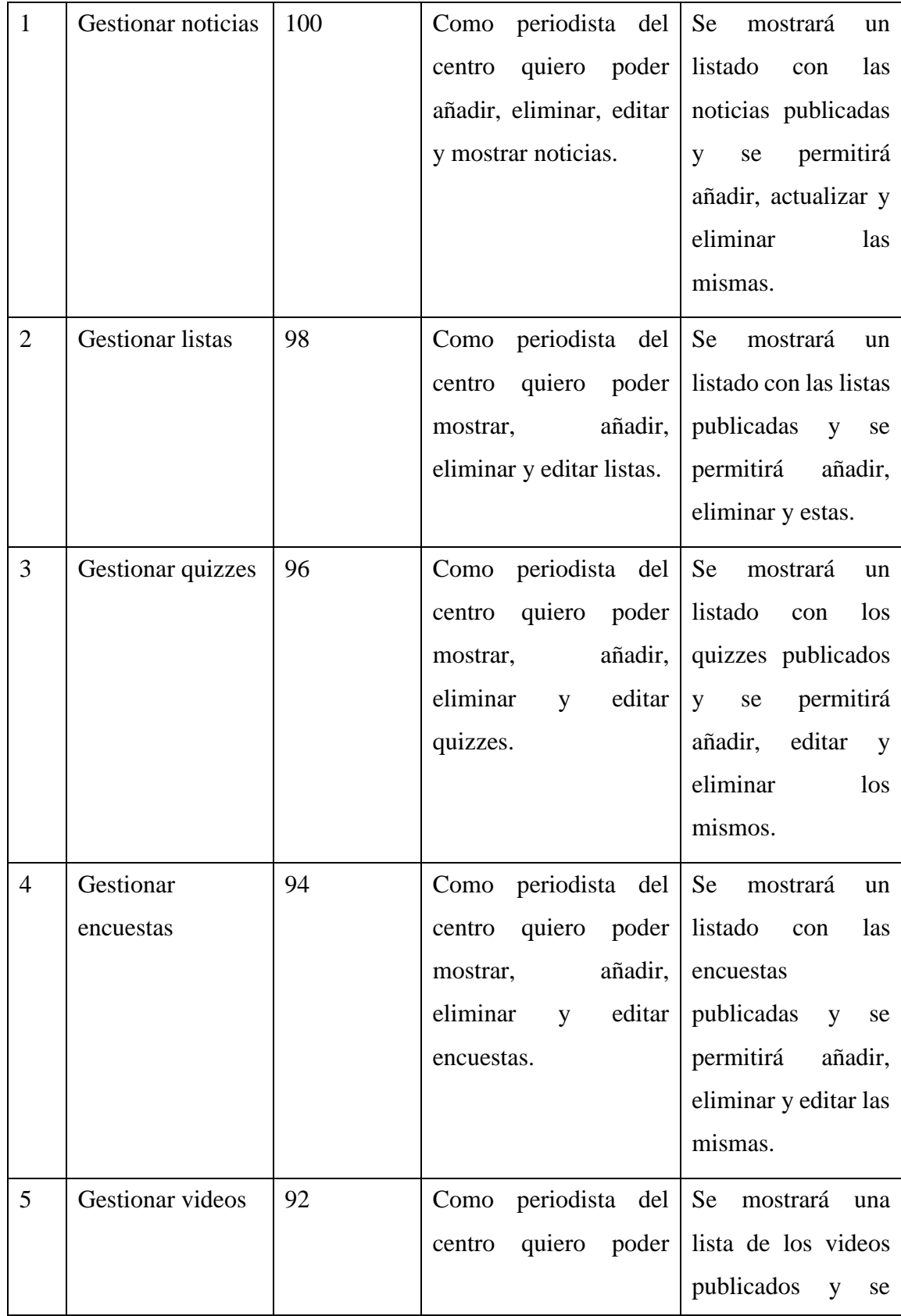

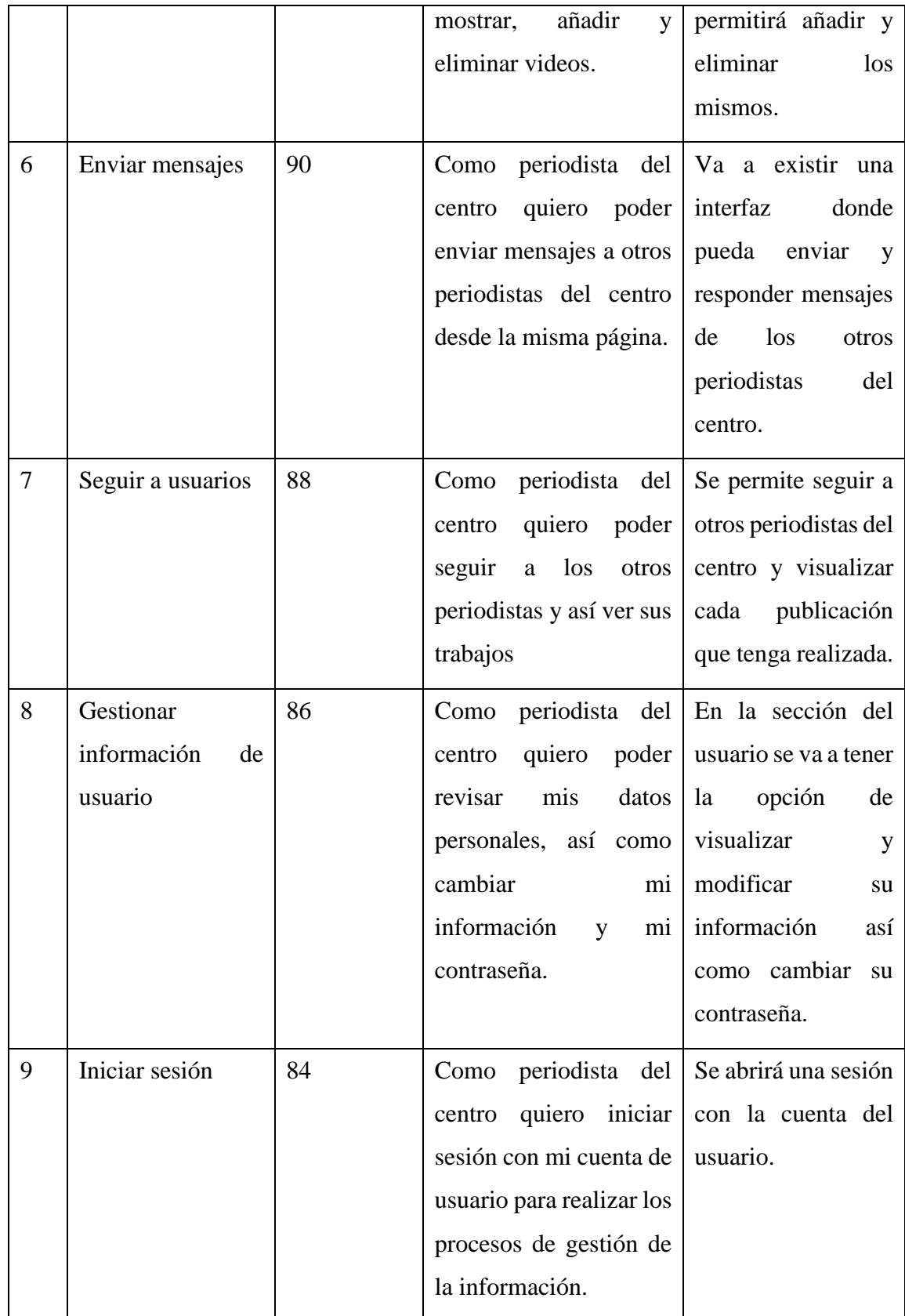

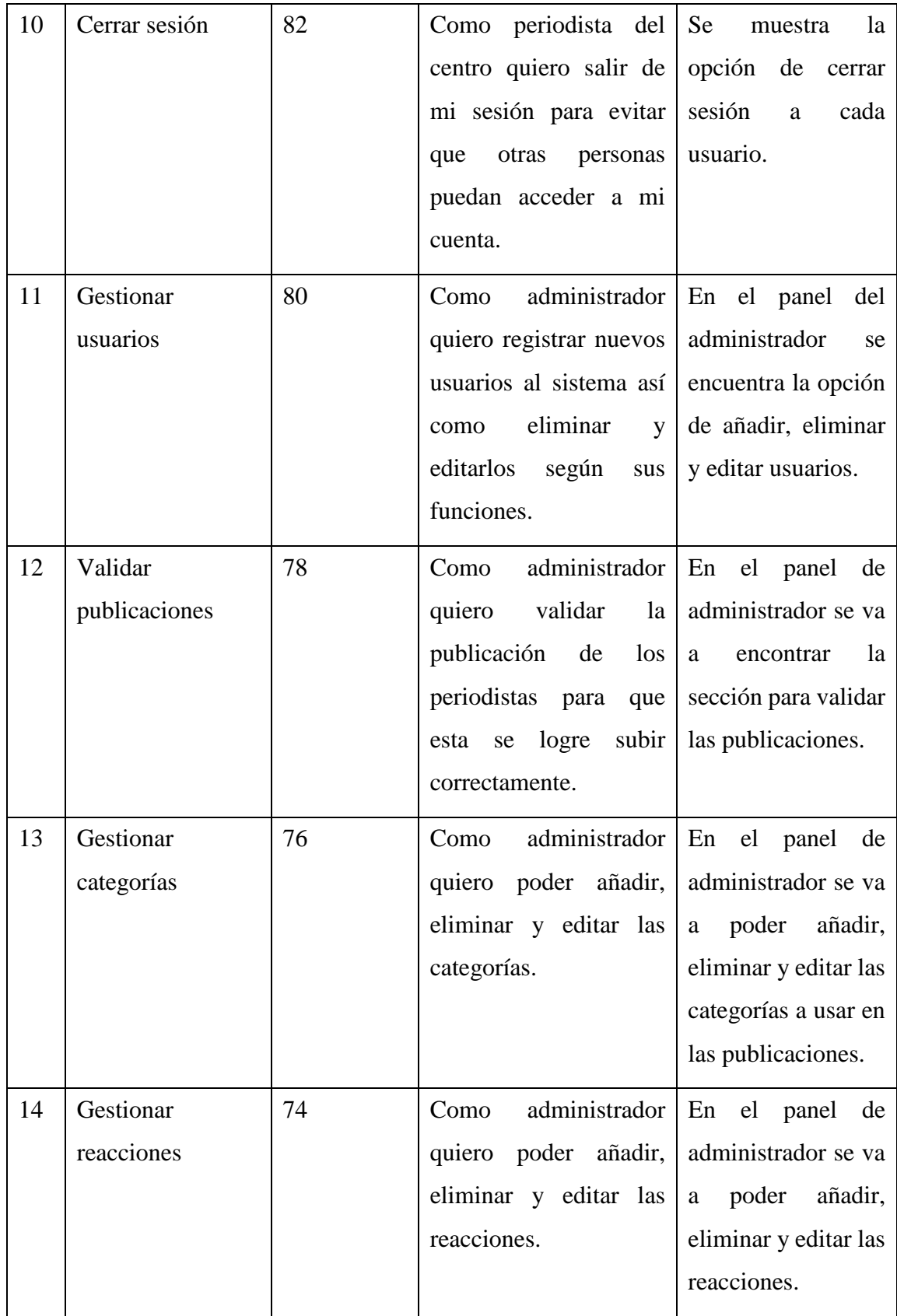

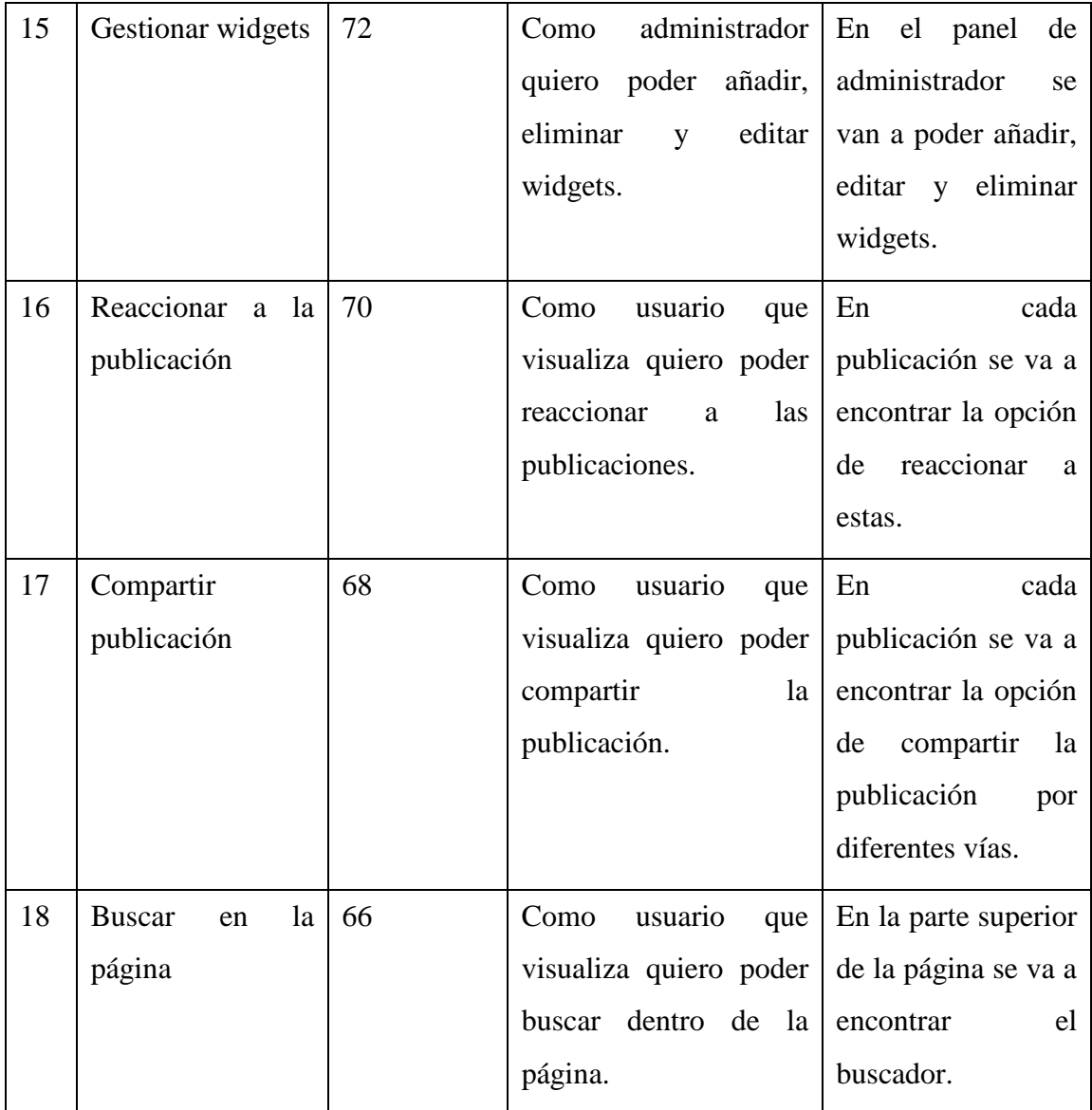

# <span id="page-46-0"></span>**3.3.1 Definición de los Sprints**

Según Palacio (2016), un Sprint es el procedimiento de adaptación de las variables cambiantes del entorno (requisitos, tiempo, recursos, conocimiento, tecnología). Son ciclos iterativos en los cuales se desarrolla o mejora una funcionalidad para producir nuevos incrementos. Durante un Sprint el producto es diseñado, codificado y probado. Y su arquitectura y diseño evolucionan durante el desarrollo.

La pila del sprint (sprint Backlog) es la lista que descompone las funcionalidades de la pila del producto (historias de usuario) en las tareas necesarias para construir un incremento: una parte completa y operativa del producto. La pila del sprint descompone el trabajo en unidades de tamaño adecuado para monitorizar el avance a diario, e identificar riesgos y problemas sin necesidad de procesos de gestión complejos (Palacio, 2016).

Equipo Scrum: Kevin A. Cabrera

Jornada Laboral: 8 horas

Horas de trabajo al proyecto por día: 4 horas

Horas de trabajo al proyecto por semana: 20 horas

Semanas de trabajo por mes: 4 semanas

Total de horas por mes: 80 horas

Total de días laborables para el proyecto por mes: 20 días

Velocidad estimada = Días Hombre x Factor de

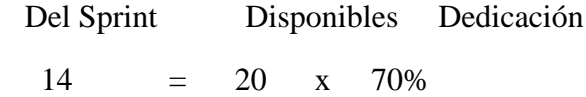

El desarrollo del proyecto se llevará a cabo en tres Sprints (periodos en los cuales se realizará el análisis y desarrollo del Sitio Web). Cada Sprint tendrá una duración de dos semanas en las cuales se realizará el desarrollo de las actividades propuestas. Dichas actividades deberán ser presentadas el último día del Sprint en una ceremonia llamada Retrospectiva. En esta reunión se tratarán aspectos positivos y negativos que se presentaron durante la ejecución de las actividades en el Sprint. Adicionalmente se plantearán aspectos por mejorar para lograr una mejora continua en la ejecución de actividades durante los siguientes Sprint.

#### **Sprint 1: Construyendo las bases**

Se trabaja en función de crear las bases para poder gestionar las publicaciones que se hacen en el sitio, las noticias, las encuestas, las listas, los quizzes y los videos.

Planificación del Sprint 1

Inicio: 02/08/2021

# Fin: 19/08/2021

# <span id="page-48-0"></span>**Tabla 3.3: Sprint 1**

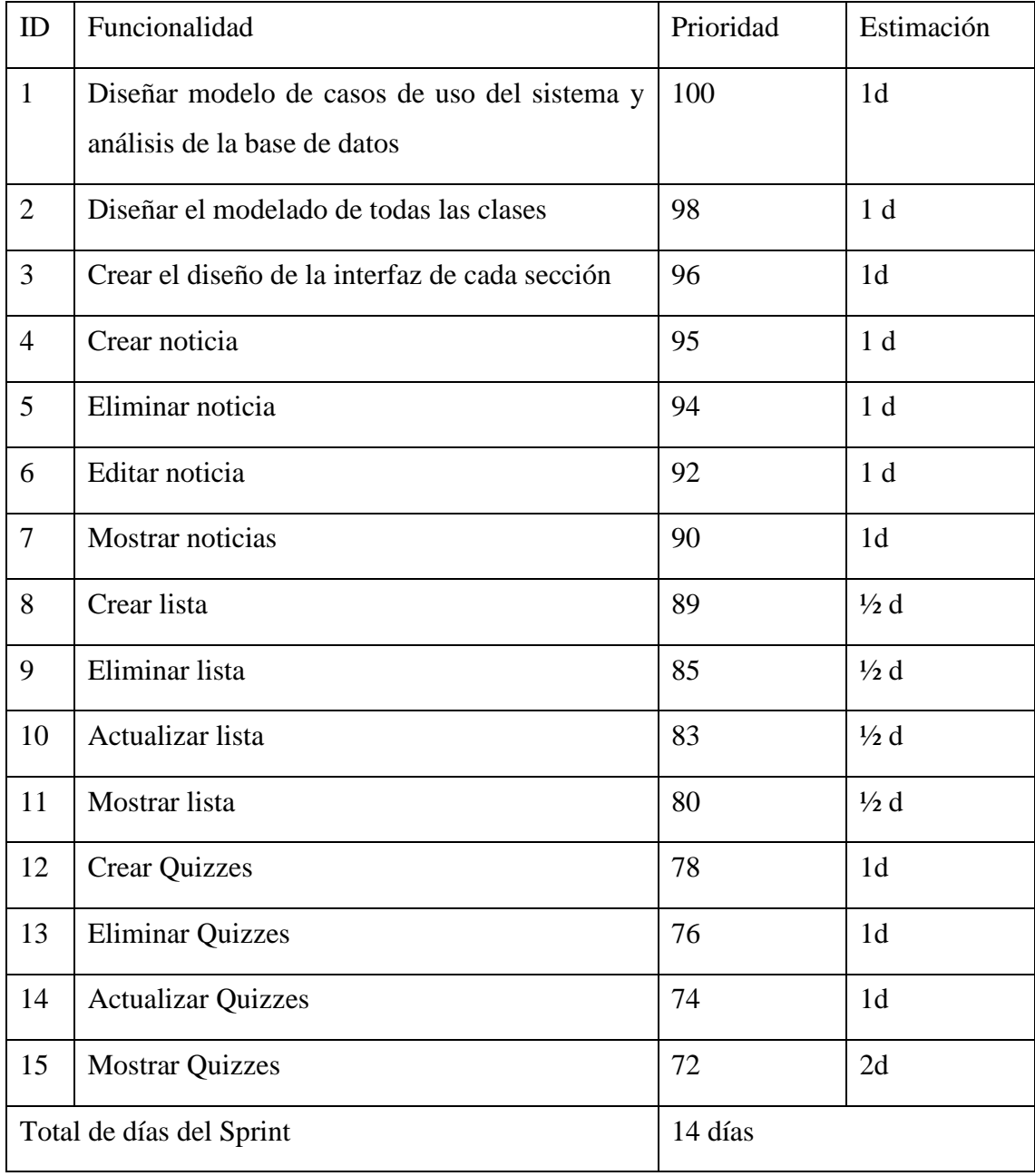

# **Sprint 1 Semana 1.**

<span id="page-48-1"></span>**Tabla 3.4: Planificación Semana. 1**

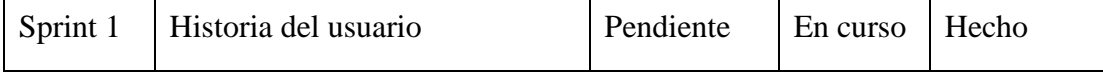

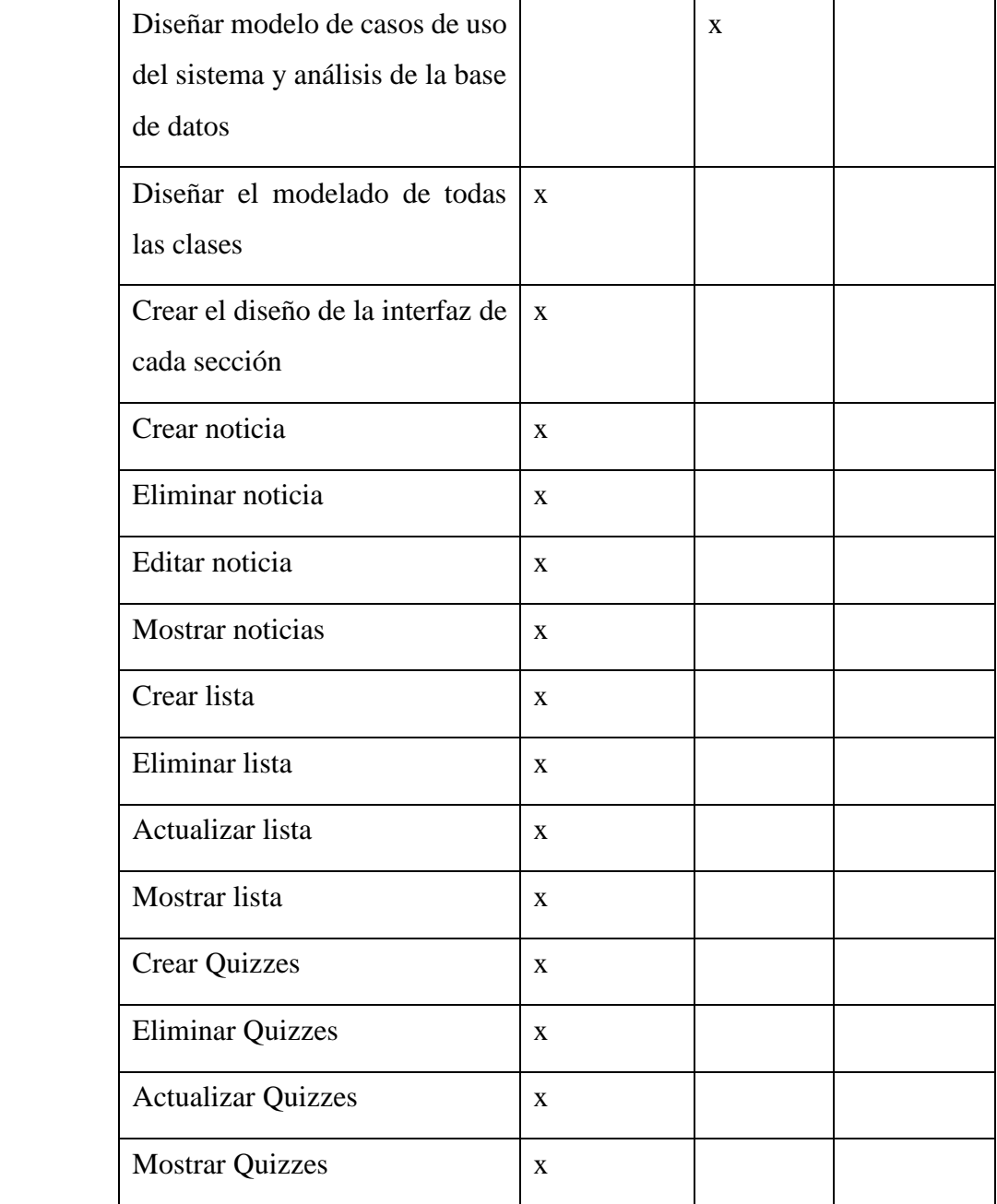

# **Sprint 2 Gestionar encuestas, Gestionar videos, Enviar mensajes, Seguir usuarios, validar publicaciones.**

En este sprint, se continúa con el desarrollo del producto a partir de otras historias de usuario seleccionadas de la pila del producto, según el grado de importancia que corresponda para las funcionalidades que aún no se han desarrollado en el sprint anterior.

Inicio: 20/08/2021

Fin: 08/09/2021

#### <span id="page-50-0"></span>**Tabla 3.5: Sprint 2**

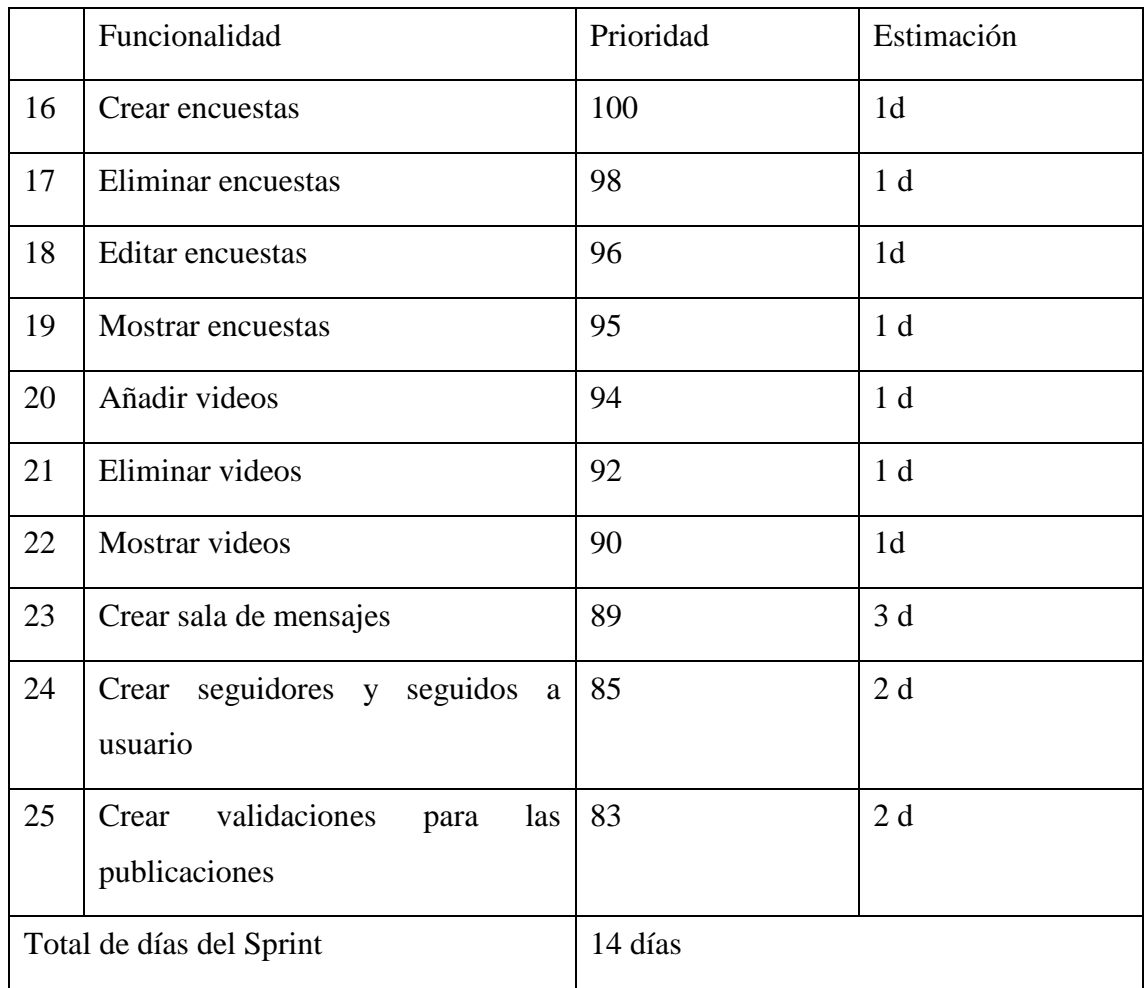

# **Sprint 2 Semana 4**

#### <span id="page-50-1"></span>**Tabla 3.6: Panificación Semana 4**

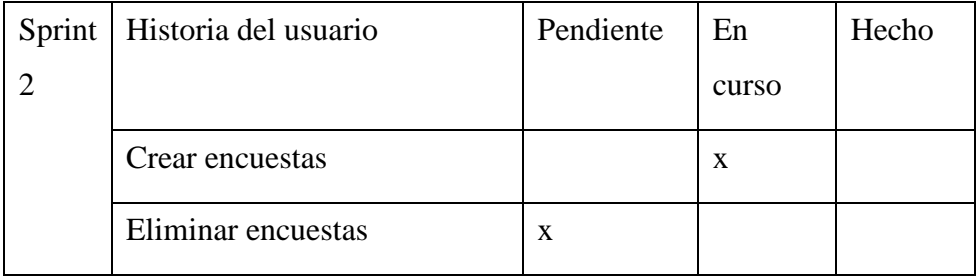

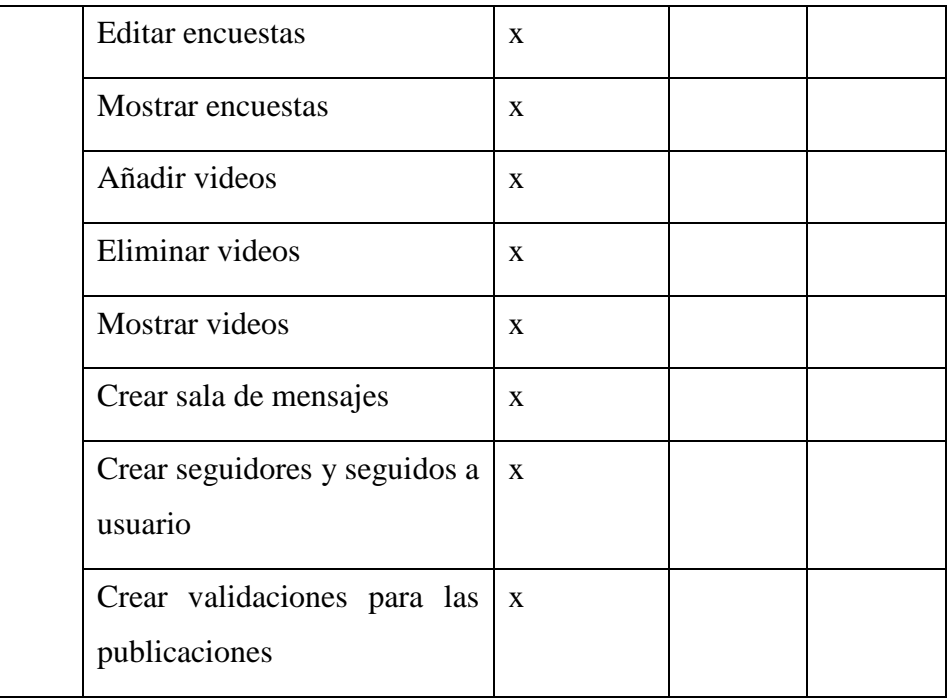

# **Sprint 3 Gestionar categorías, gestionar widgets y retoques finales.**

En este sprint se desarrollan las últimas funcionalidades del administrador y se dan los retoques finales al proyecto.

Inicio: 09/09/2021

Fin: 29/09/2021

# **Tabla 3.7: Sprint 3**

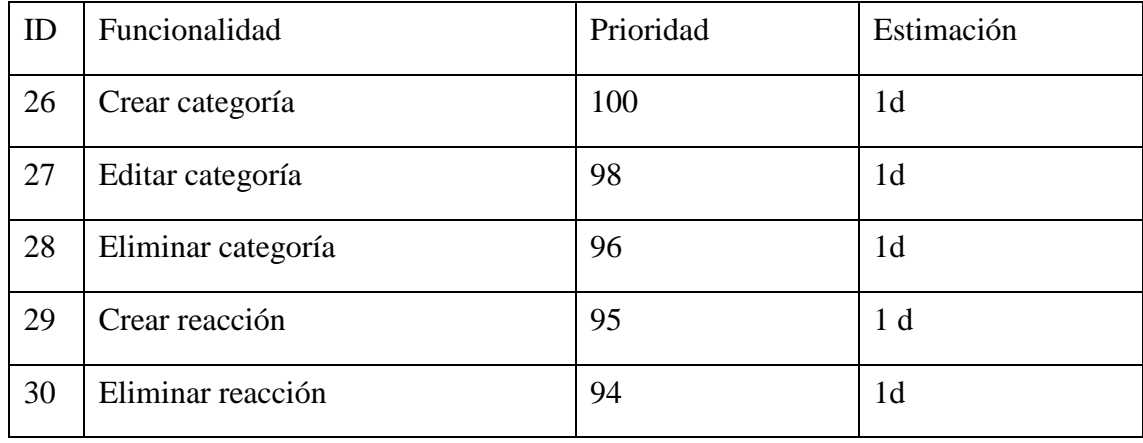

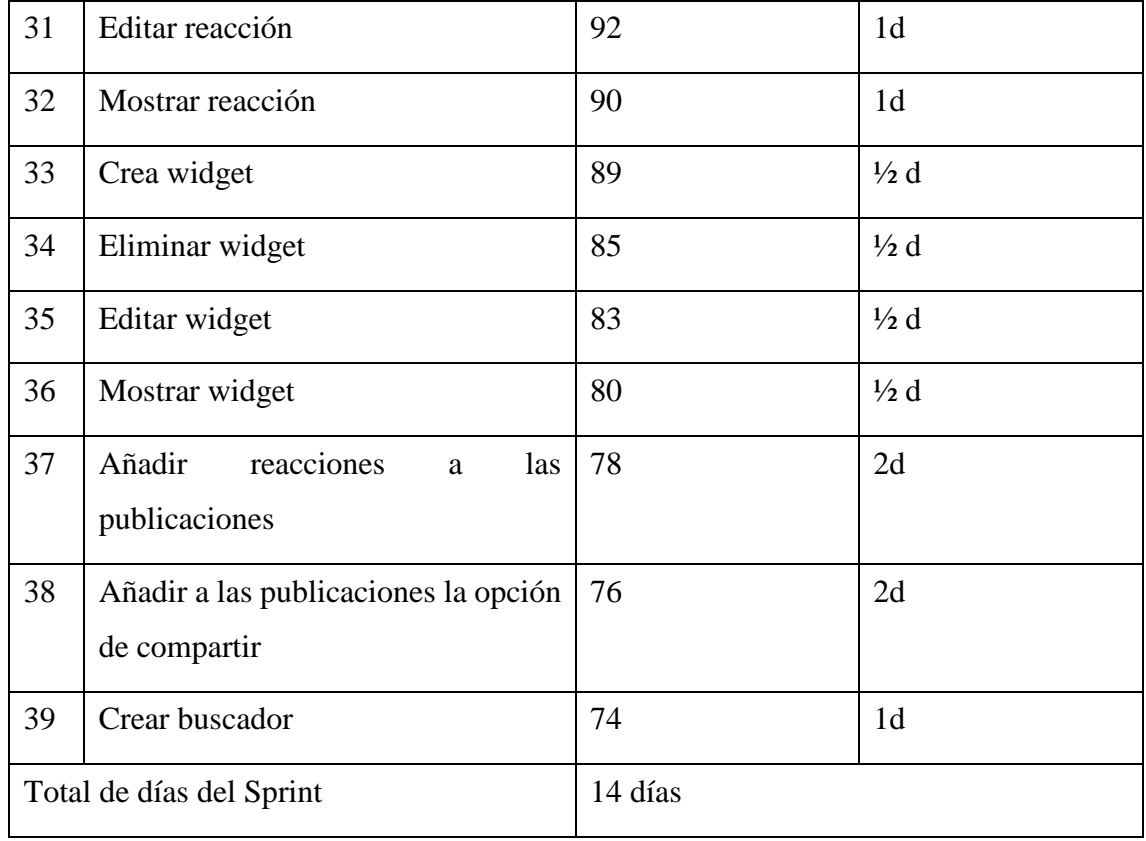

# **Sprint 3 Semana 7**

# **Tabla 3.8: Planificación Semana 7**

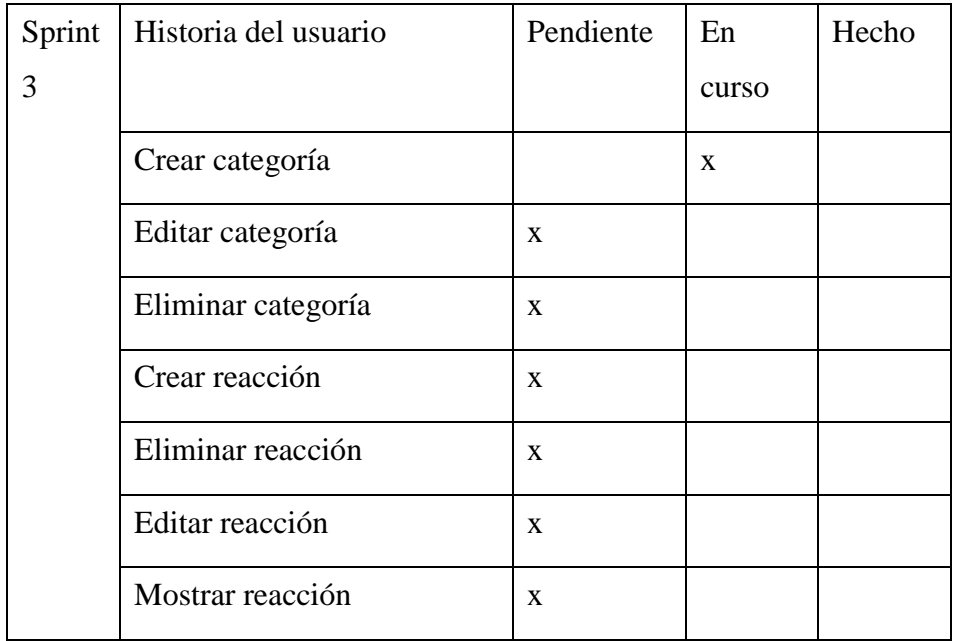

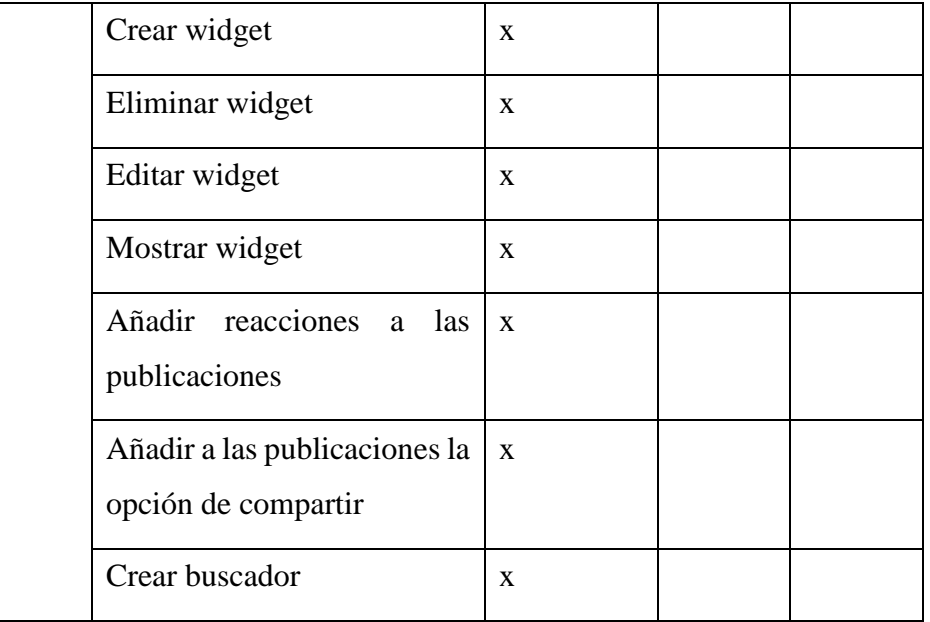

# <span id="page-53-0"></span>*3.4Modelo físico de la Base de datos*

Según Guevara (2021), el modelo físico de datos es el resultado de aplicar el modelo lógico a un Sistema Gestor de Base de Datos concreto. Generalmente está expresado en un lenguaje de programación de BBDD tipo SQL.

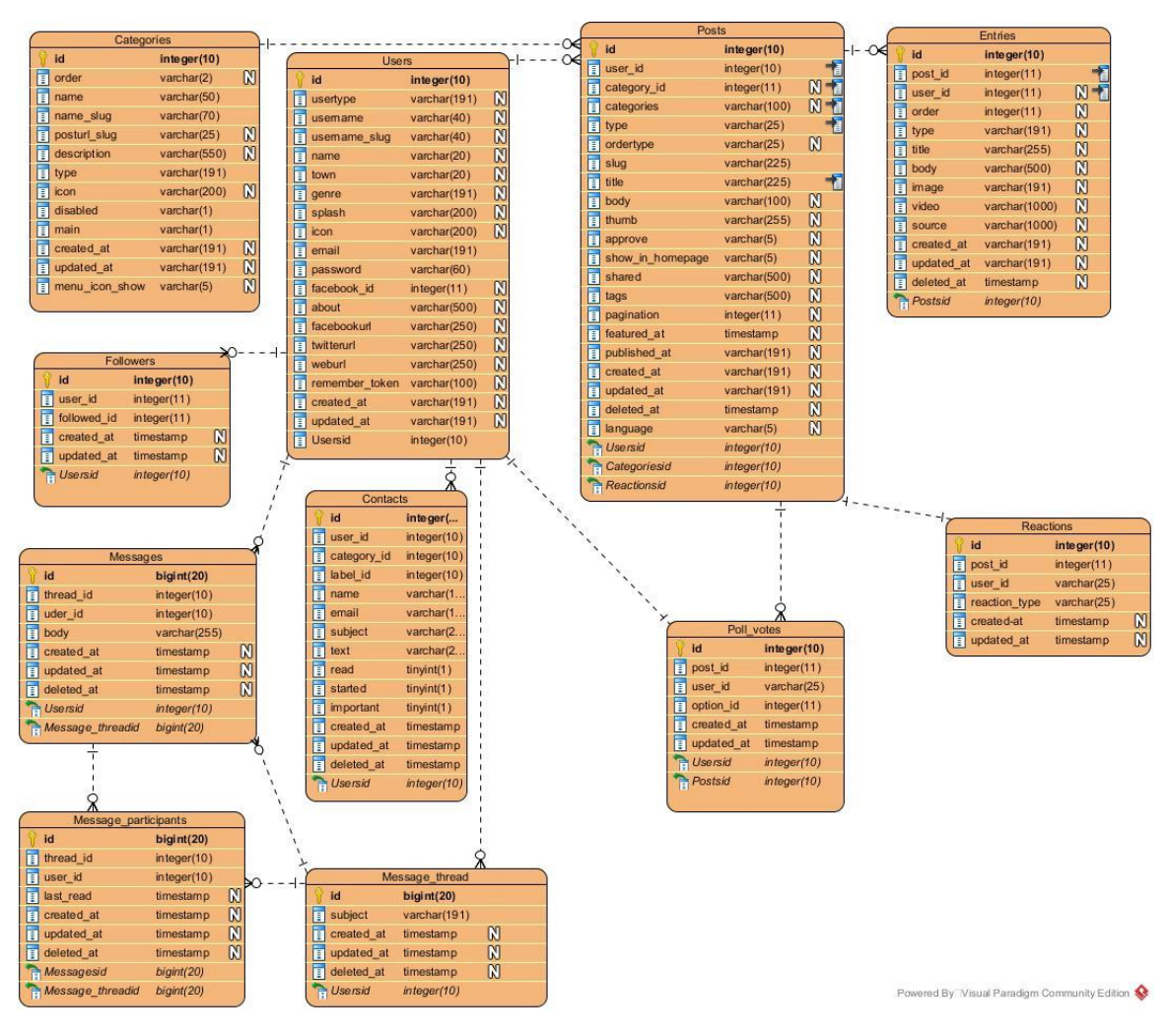

**Ilustración 3.1: Modelo físico de la base de datos**

<span id="page-54-0"></span>Descripción de las tablas más importantes:

**Tabla User:** Esta tabla cuenta con el id que es su llave primaria. También presenta el campo usertype (tipo de usuario), el cual especifica el rol del usuario (puede ser administrador, periodista, etc.), los demás campos indican la información del usuario como, por ejemplo: nombre, ciudad, género, links de las redes sociales personales, entre otras. Esta tabla tiene relación uno a muchos con las tablas Post, Contacts, Messages, Message\_thread y Followers y una relación uno a uno con la tabla Poll\_votes.

**Tabla Posts:** Esta tabla cuenta con su id que es su llave primaria. También contiene campos como user\_id, con el cual se va a identificar al usuario que crea el post. Además, están los campos type(tipo), categories (categorías), title (título), body (cuerpo), tags (etiquetas), entre otros. Esta tabla tiene relación uno a muchos con las tablas Entries y Poll\_votes y una relación uno a uno con la tabla Reactions.

**Tabla Entries:** Esta tabla cuenta con su id que es su llave; también presenta el identificador del post (post\_id) al que pertenece, así como el identificador del usuario (user\_id) que realiza la entrada. Además, cuenta con campos como order (orden), type (tipo), title (título), body (cuerpo), source (fuente), entre otros.

**Tabla Categories:** Esta tabla cuenta con su id que es su llave primaria. También cuenta con campos como order (orden), type (tipo), name (nombre), description (descripción), entre otros. Esta tabla tiene relación uno a muchos con la tabla Posts.

# <span id="page-55-0"></span>*3.5Diagrama de secuencia para Casos de Uso significativos*

El diagrama de secuencias es un esquema conceptual que permite representar el comportamiento de un sistema, para lo cual emplea la especificación de los objetos que se encuentran en un escenario y la secuencia de mensajes intercambiados entre ellos, con el fin de llevar a cabo una transición del sistema (Zapata and Garcés, 2008).

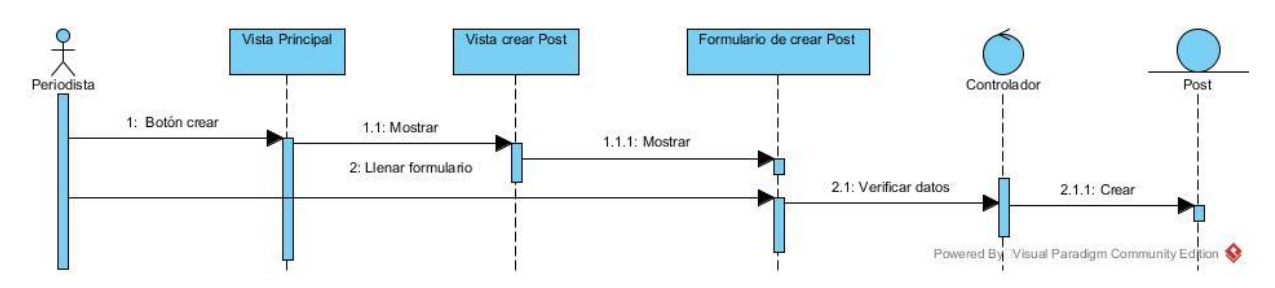

Realizar publicación:

**Ilustración 3.2: Diagrama de secuencia (Realizar publicación)**

<span id="page-55-1"></span>Validar publicación:

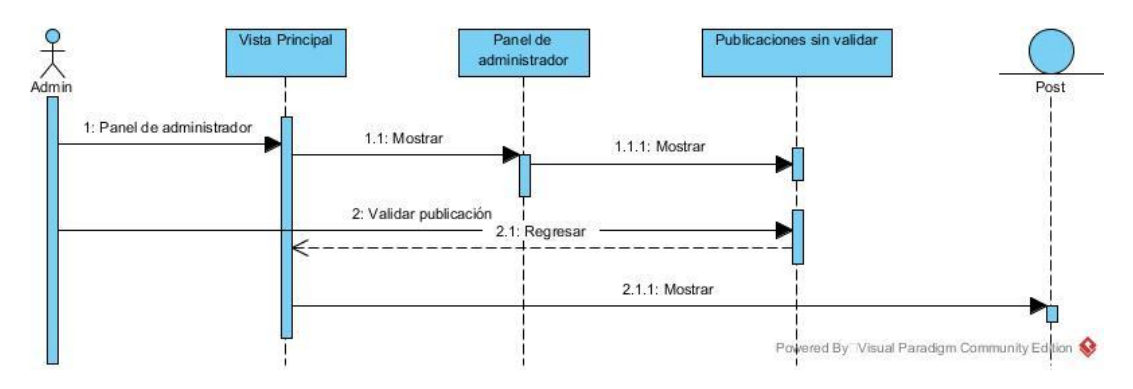

**Ilustración 3.3: Diagrama de secuencia (Validar publicación)**

# <span id="page-56-1"></span><span id="page-56-0"></span>*3.6 Diagrama de despliegue*

Según Pressman (2010) citado por López Mollinedo (2019), los diagramas de Despliegue evidencian las relaciones físicas de los distintos nodos que componen un sistema y el reparto de los componentes sobre dichos nodos. El diagrama de Despliegue muestra cómo los componentes de software se despliegan físicamente en los procesadores. En esencia, los diagramas de Despliegue se pueden considerar como una forma de definir y documentar el entorno objetivo.

El diagrama de despliegue, para Bailón Delgado (2015), muestra la arquitectura física de un sistema informático. Puede representar a los equipos y a los dispositivos, y también mostrar sus interconexiones y el software que se encontrará en cada computadora.

Los autores Gómez Palomo and Moraleda Gil (2014) plantean que el diagrama de despliegue muestra cómo el sistema se asentará físicamente en el entorno hardware que lo acompaña. Su propósito es mostrar dónde los componentes del sistema se ejecutarán y cómo se comunicarán entre ellos.

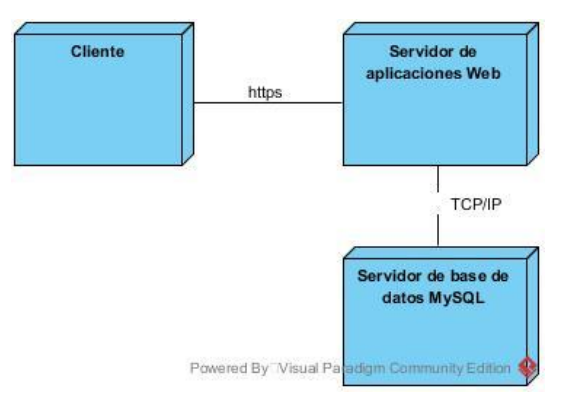

<span id="page-56-2"></span>**Ilustración 3.4: Diagrama de despliegue**

# <span id="page-57-0"></span>*3.7Conclusiones parciales*

En este capítulo se definieron los requisitos funcionales mediante la pila del producto y se describieron los Sprints planificados, siguiendo el modelo ágil Scrum. Con el desarrollo del modelo físico de la base de datos se evidencia la base de datos diseñada con la información necesaria sobre las publicaciones de materiales informativos (noticias, videos, programas televisivos, etc.). El diagrama de despliegue permite representar cómo será instalado el sitio y la distribución física de los componentes y su comunicación.

# CONCLUSIONES

# <span id="page-59-0"></span>**CONCLUSIONES**

A partir del trabajo de investigación realizado se presentan las siguientes conclusiones:

- La caracterización del telecentro y los procesos de edición y publicación de noticias permitieron sentar las bases para definir las funcionalidades del sitio web.
- El entorno de trabajo facilitó el desarrollo de la herramienta. Laravel como framework de desarrollo web resultó cómodo garantizando seguridad, robustez, facilidades de uso.
- Se definió el conjunto de tablas necesario para almacenar la información relacionada con las publicaciones de contenidos informativos y se integraron en una base de datos desarrollada sobre MySQL.
- Se implementó un sitio web para el Telecentro SaguaVisión capaz de mostrar información en forma de noticias, listas encuestas, quizzes y videos al público espectador garantizando la visibilidad del telecentro.

# <span id="page-60-0"></span>**RECOMENDACIONES**

A partir del desarrollo del sitio se recomienda:

- El despliegue del sitio web en el telecentro SaguaVisión para su utilización y aprovechamiento.
- Continuar con el desarrollo del sitio web logrando progresos en el mismo.

# <span id="page-61-0"></span>**REFERENCIAS BIBLIOGRÁFICAS**

Abad Márquez, A. (2014) *HERRAMIENTA PARA LA GESTIÓN DE LA INFORMACIÓN DE LOS PROCESOS MEDIOAMBIENTALES EN LA OFICINA REGULADORA AMBIENTAL Y DE SEGURIDAD NUCLEAR (ORASEN).* Universidad de las Ciencias Informáticas.

Bailón Delgado, D. H. (2015) 'Lenguaje Unificado de Modelado-UML', p. 11.

Beltrán Champa, M. G. (2018) 'Sistema informático de control de pagos de los alumnos en la I.E.P'.

Casas, L. (2010) 'Y DESARROLLO DE BLOGS COMO', pp. 117–128.

Casillas Santillán, L. A., Gibert Ginestà, M. and Pérez Mora, Ó. (2019) 'Bases de datos en MySQL', *Academia*, 12(8), pp. 0–72.

Choquesillo Sanchez, F. (2012) 'Desarrollo E Implementacion De Un Portal Web Como Para Optar El Título De : Ingeniero De Sistemas Presentada Por : Choquesillo Sanchez Fredy Aldo', pp. 1–184.

Eslava, V. (2013) 'El nuevo PHP. Conceptos avanzados.'

Flanagan, D. (2007) 'JavaScript. La Guía Definitiva'.

García Holgado, A. and García Peñalvo, F. J. (2017) *Fundamentos de la Vista de Casos de Uso*. Salamanca: Grupo GRIAL Research Group University of Salamanca. Available at: https://repositorio.grial.eu/bitstream/grial/1155/1/UML - Casos de uso.pdf.

Gómez Palomo, S. R. and Moraleda Gil, E. (2014) *Aproximación a la Ingeniería del Software*. Edited by C. de E. R. Areces.

Guevara, L. V. de (2021) 'Gestión de Bases de Datos'.

López Mollinedo, D. (2019) *API REST PARA EL RECONOCIMIENTO FACIAL DE EMOCIONES ( FER REST API ) FACIAL EMOTION RECOGNITION REST API ( FER REST API )*. Universidad Central 'Marta Abreu' de Las Villas (UCLV).

López, V. (2001) 'No Title'.

Martínez, C. Á. (2016) 'Scrum a la Colombiana'.

'Miryam Rodríguez Barbero' (2015).

Mohedano, J., Saiz, J. M. y Salazar, P. (2012) 'Iniciación a Javascript'.

Montero, H. and Fernández, M. (2003) 'El papel del arquitecto de la información. No solo usabilidad', (2).

Moure, G. C. and Pérez, C. L. (2016) *Personalización del Moodle mediante la integración de las Tecnologías Educativas de la web más empleadas en la Educación Superior.*

Oca, A. M. de (2004) 'Arquitectura de información y usabilidad : nociones básicas para los profesionales de la información', 12, pp. 1–62.

Palacio, J. (2016) *Scrum Manager Gestión de proyectos*.

Pérez, J. E. (2008) 'JavaScript'.

Pressman, R. S. (2010) *Ingeniería del software: Un enfoque práctico*. Séptima. McGraw-Hill.

Rosa Menéndez Mueras (2005) 'Modelo de Negocio y Análisis de Requerimientos Basado en el Proceso Unificado.', pp. 1–20.

Sequera Díaz, R. (2013) 'Televisión y Redes Sociales : nuevo paradigma en la promoción de contenidos televisivos', *Ámbitos*, (22).

Sutherland, J. (2016) 'La Guía de Scrum'.

Valtion teknillinen tutkimuskeskus., D. *et al.* (2004) 'VTT working papers.', *Investigación Y Desarrollo En Tic*, 6(1), pp. 40–44.

Veitía, M. (2007) *No Title*.

Web, C. D. E. A., Smith, A. and Fuentes, F. (2016) 'Buenas Prácticas Aplicadas a La Implementacion Colaborativo De Aplicativos Web', *Mundo FESC*, 2(10), pp. 27–30.

Zapata, C. M. and Garcés, G. L. (2008) 'generaciÓn DEL DIAGRAMA DE SECUENCIAS de UML 2.1.1 desde ESQUEMAS PRECONCEPTUALES', pp. 89–103.

# <span id="page-63-0"></span>**ANEXOS**

Anexo 1

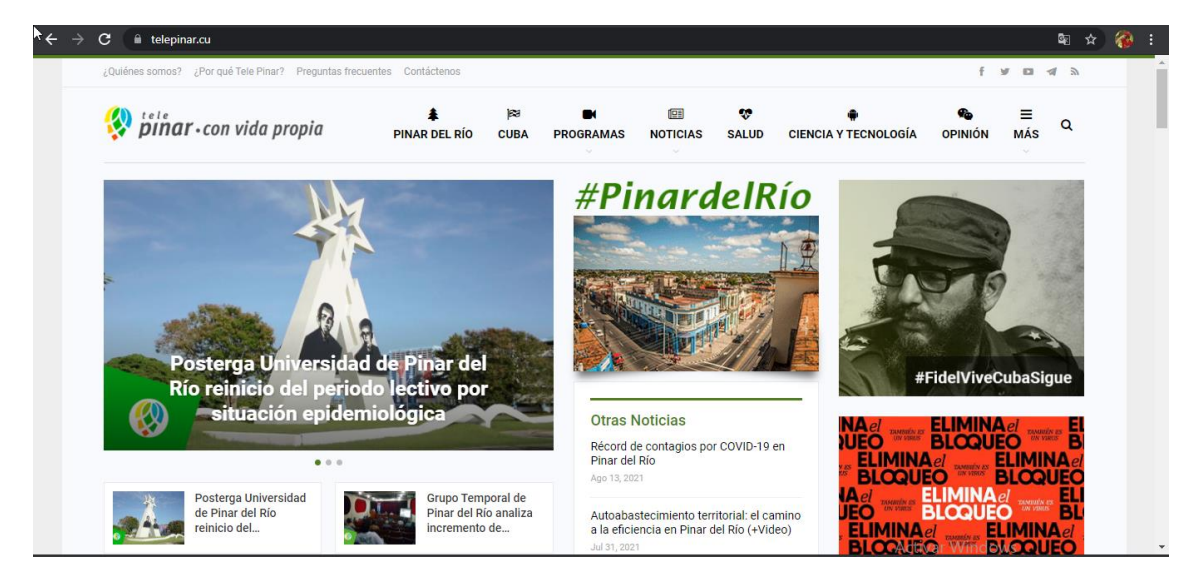

**Anexo 1: Telepinar**

# <span id="page-63-1"></span>Anexo 2

<span id="page-63-2"></span>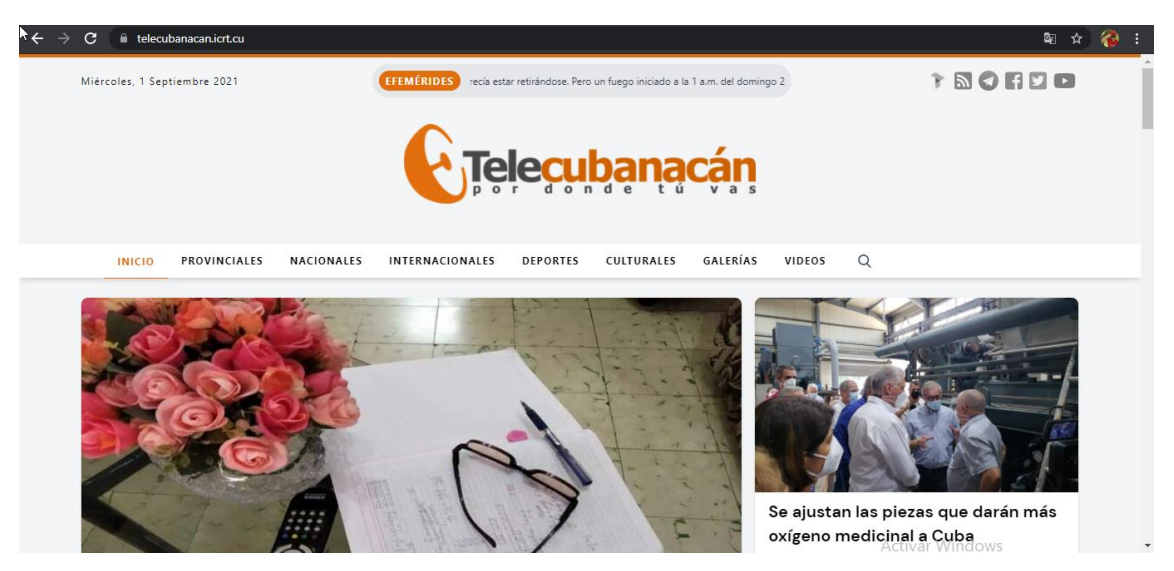

**Anexo 2: Telecubanacán**

# Anexo 3

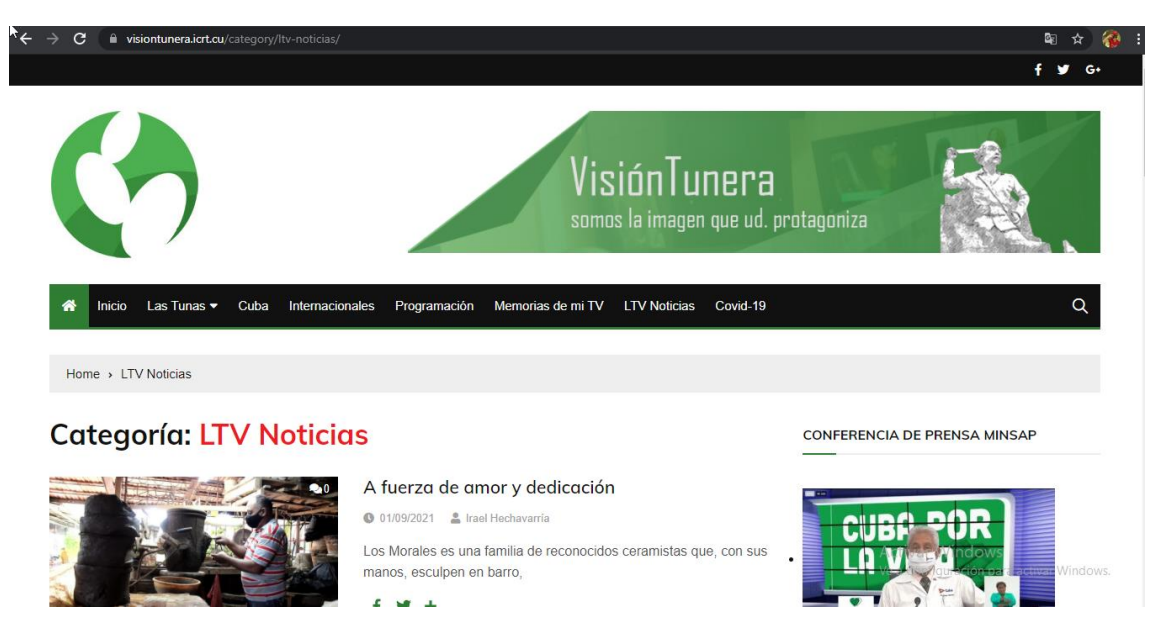

<span id="page-64-0"></span>**Anexo 3: Visión Tunera**

# **Manual de Usuario**

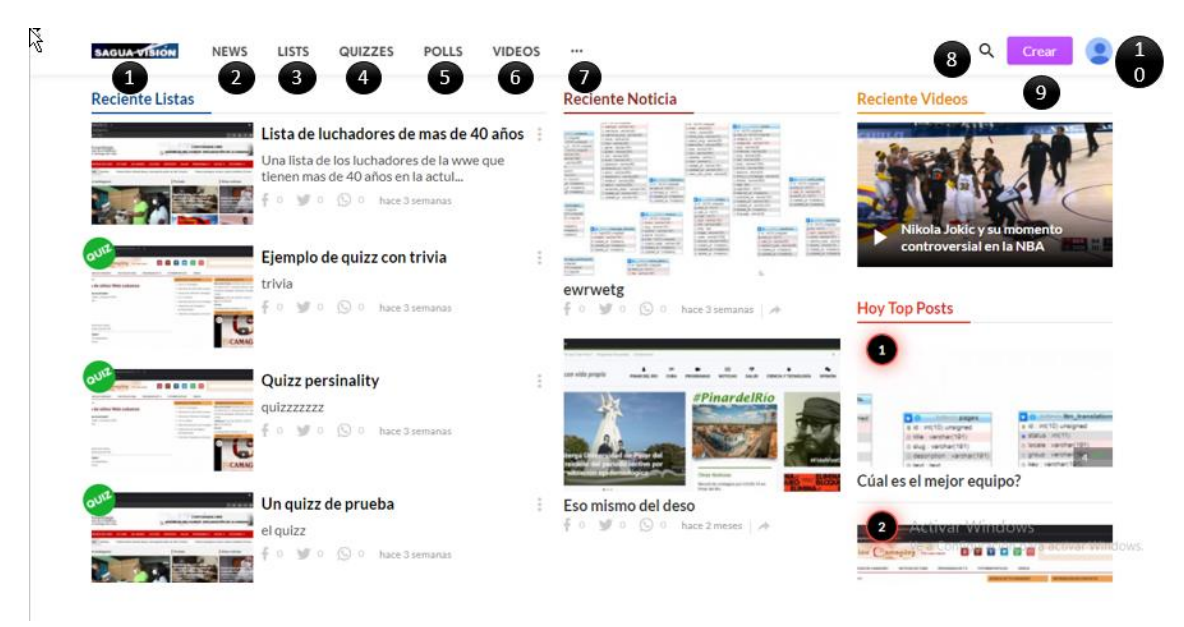

**Figura 1: Manual de usuario: Vista principal**

1: Enlace que te lleva a la página principal donde se van a tener tres columnas con noticias listas y videos recientes, así como los posts más vistos.

2: Enlace que te lleva a la sección con todas las noticias.

3: Enlace que te lleva a la sección con todas las listas.

4: Enlace que te lleva a la sección con todos los quizzes.

5: Enlace que te lleva a la sección con todas las encuestas.

6: Enlace que te lleva a la sección con todos los videos.

7: Al tocar esos tres puntos te va a enseñar una serie de reacciones y al tocarla te va a devolver todas las publicaciones que recibieron esa reacción.

8: Es el buscador dentro del sitio para buscar una publicación que desees.

9: Es el botón para crear una publicación el cual lleva a la interfaz de crear publicación.

10: Es el icono de tu usuario el cual si lo presionas muestra una serie de opciones que puedes hacer con tu perfil.

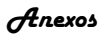

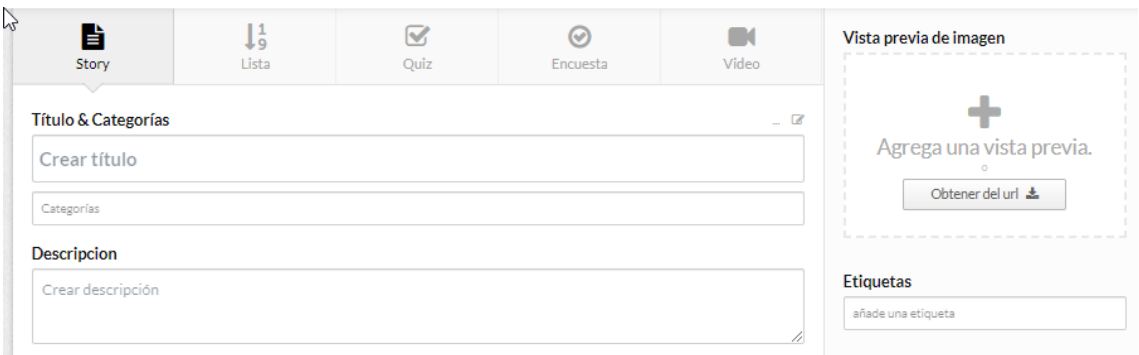

**Figura 2: Formulario de crear publicación**

Luego de tocar el botón "Crear" va a aparecer el siguiente formulario donde decides qué tipo de publicación se desea hacer. Se debe rellenar luego los campos de título categorías y descripción. Si deseas puedes agregarle etiquetas a la publicación, así como una imagen de vista previa.

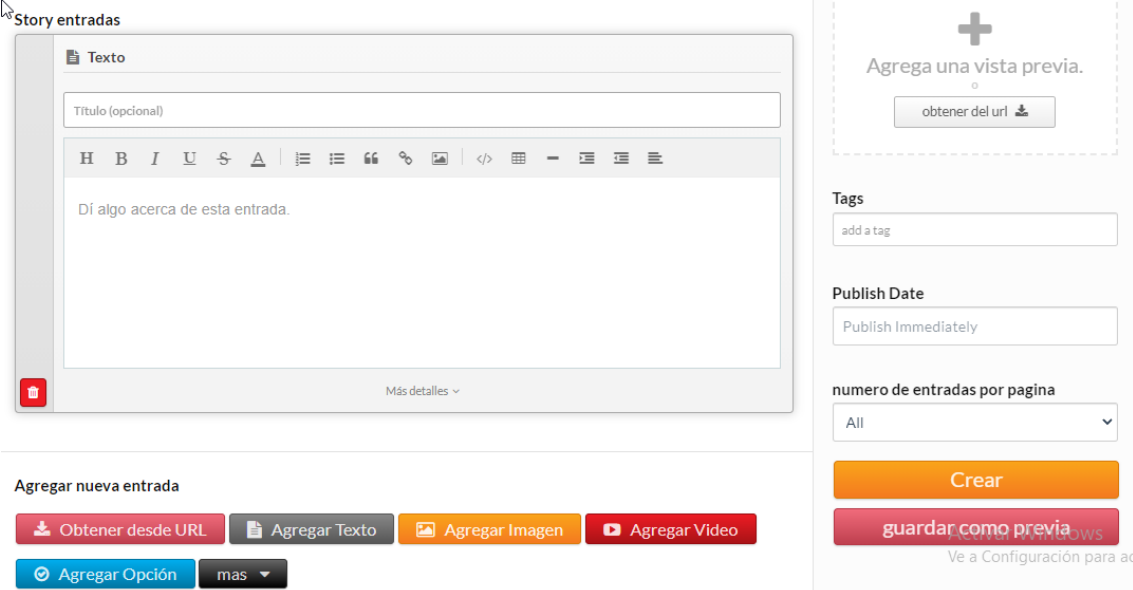

**Figura 3: Entradas para la publicación**

Luego de rellenar los campos necesarios de título, descripción y categorías se pasan a agregar entradas para enriquecer tu publicación. Puedes seleccionar la cantidad de entradas por publicación y la fecha que se quiera publicar, ya puede ser en el momento o en un futuro. Se encuentran los botones de "guardar como previa" y el botón "Crear" el cual va a crear la publicación si esta cumple con todos los requisitos.

Vistas

NEWS

# Continúa la Ronda de Negocios del Fondo de **Bienes Culturales en Villa Clara** / Editar **B**

admin | Admin Posteado en hace 26 segundos

 $\theta$ 

El Fondo Cubano de Bienes Culturales en Villa Clara demuestra sus potencialidades al sistema empresarial en el recinto "Expocentro", donde tiene lugar la Ronda Comercial y de Promoción de Negocios en el centro de la Isla. Meisy Bolaños, ministra de Finanzas y Precios, contactó en el certamen con diversos cuentapropistas.

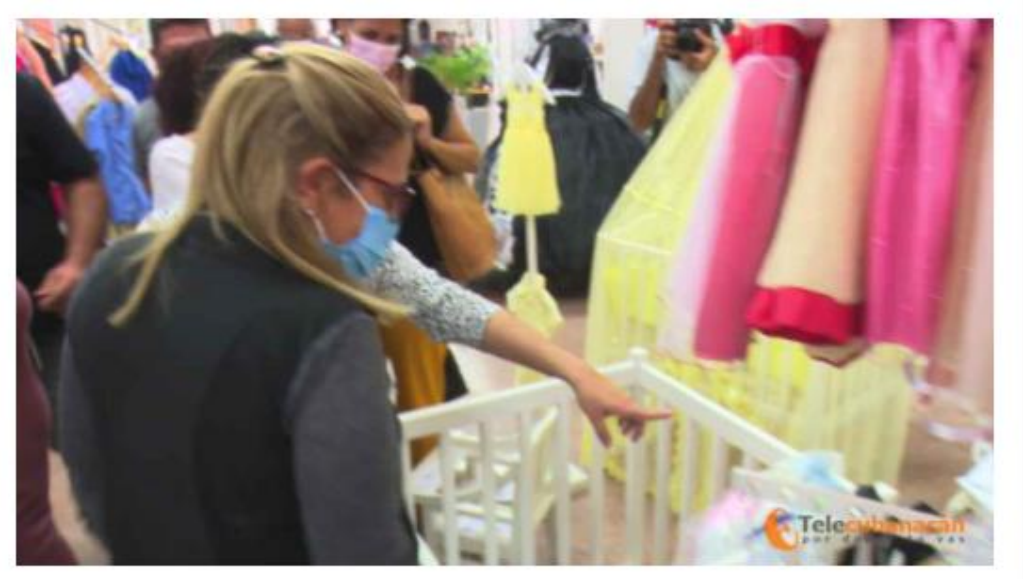

**Figura 4: Vista de una publicación**

Una vez validada la noticia se sube y queda de esa forma. Tiene las opciones de editar y eliminar y las opciones de compartir la publicación en Facebook, Twitter, Pinterest o compartirla por correo. También cuenta con un botón para aumentar el tamaño de la letra en caso de que le cueste trabajo leer a los usuarios.

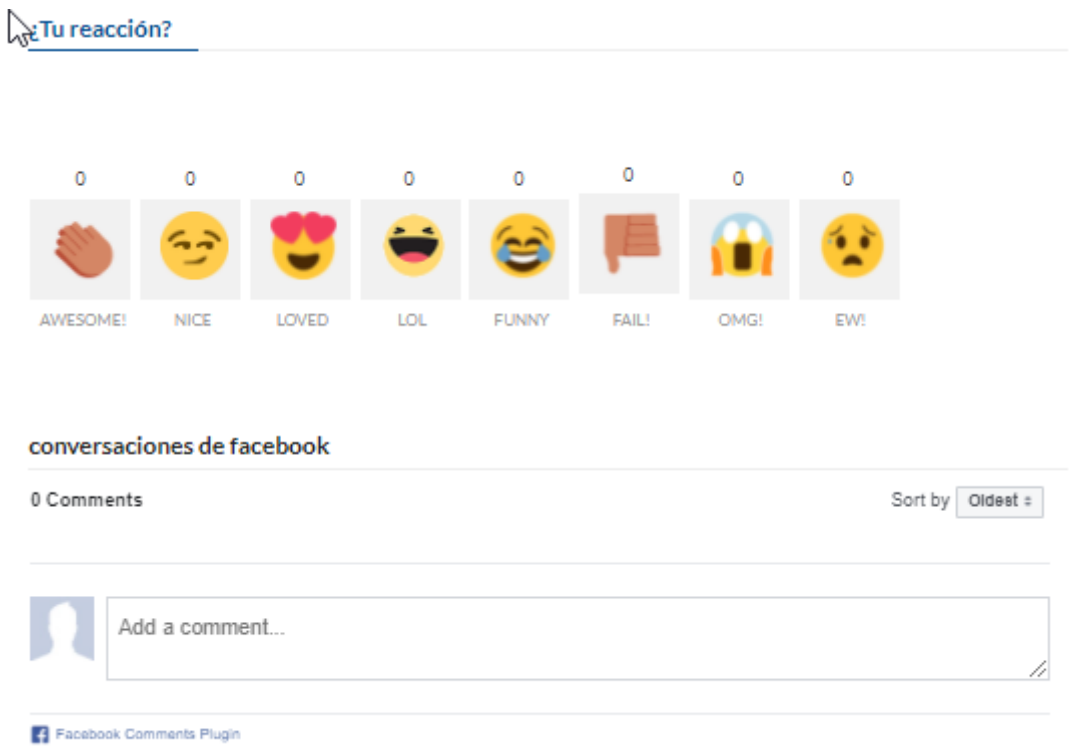

**Figura 5: Reacciones y comentarios de la publicación**

Debajo de cada publicación se tiene la opción de reaccionar a esta con diferentes emojis y también está la opción de autentificarte con tu cuenta de Facebook para dejar un comentario.

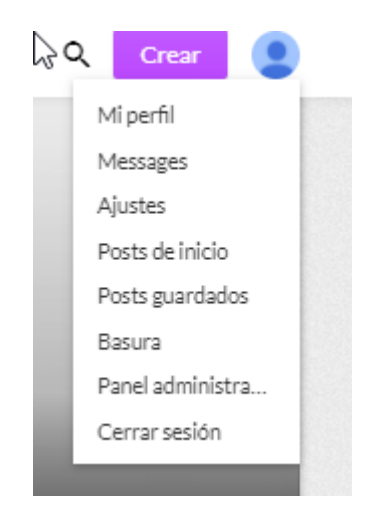

**Figura 6: Opciones de usuario**

# *Anexos*

Al tocar en el icono de usuario se van a desplegar esas opciones. (En este caso es con el usuario administrador por lo que muestra el panel de administrador, en caso de ser un periodista no lo muestra).

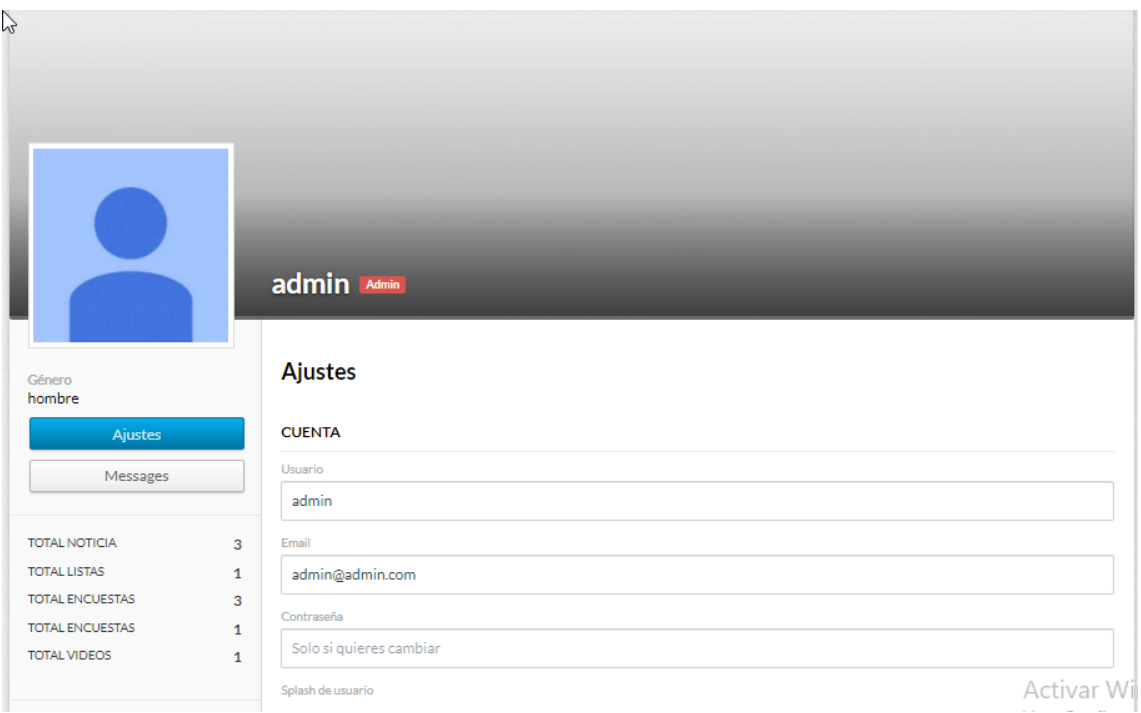

**Figura 7: Perfil de usuario**

Al tocar en la opción perfil se muestra esta interfaz en la cual se muestran los detalles de la cuenta. Aquí se puede cambiar la contraseña de cada usuario así como modificar la información del mismo.

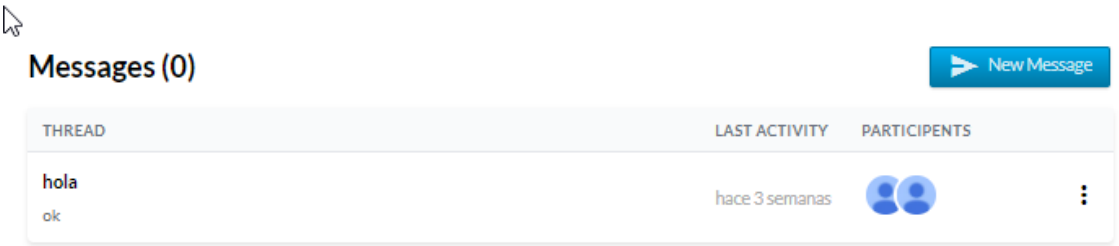

**Figura 8: Sala de mensajes**

Al tocar en la opción "Messages" muestra la sala de mensajes donde se puede conversar con los otros trabajadores del centro.